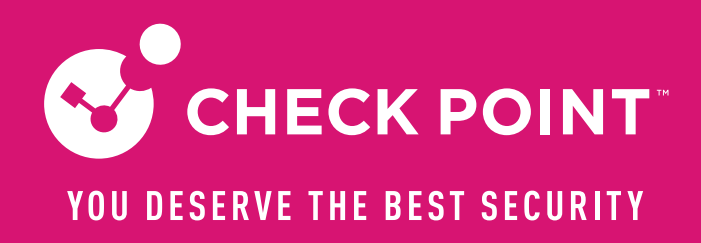

# **PERFORMANCE OPTIMIZATION PART 3 - COREXL**

# We will start soon!

Valeri (VAL) Loukine

Cyber Security Evangelist | Community Lead

CheckMates Live Virtual Series 2022

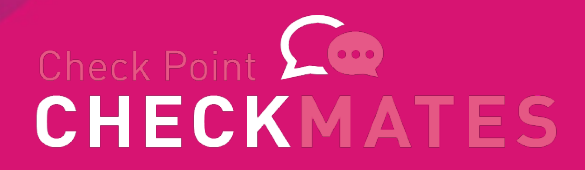

videezy.com

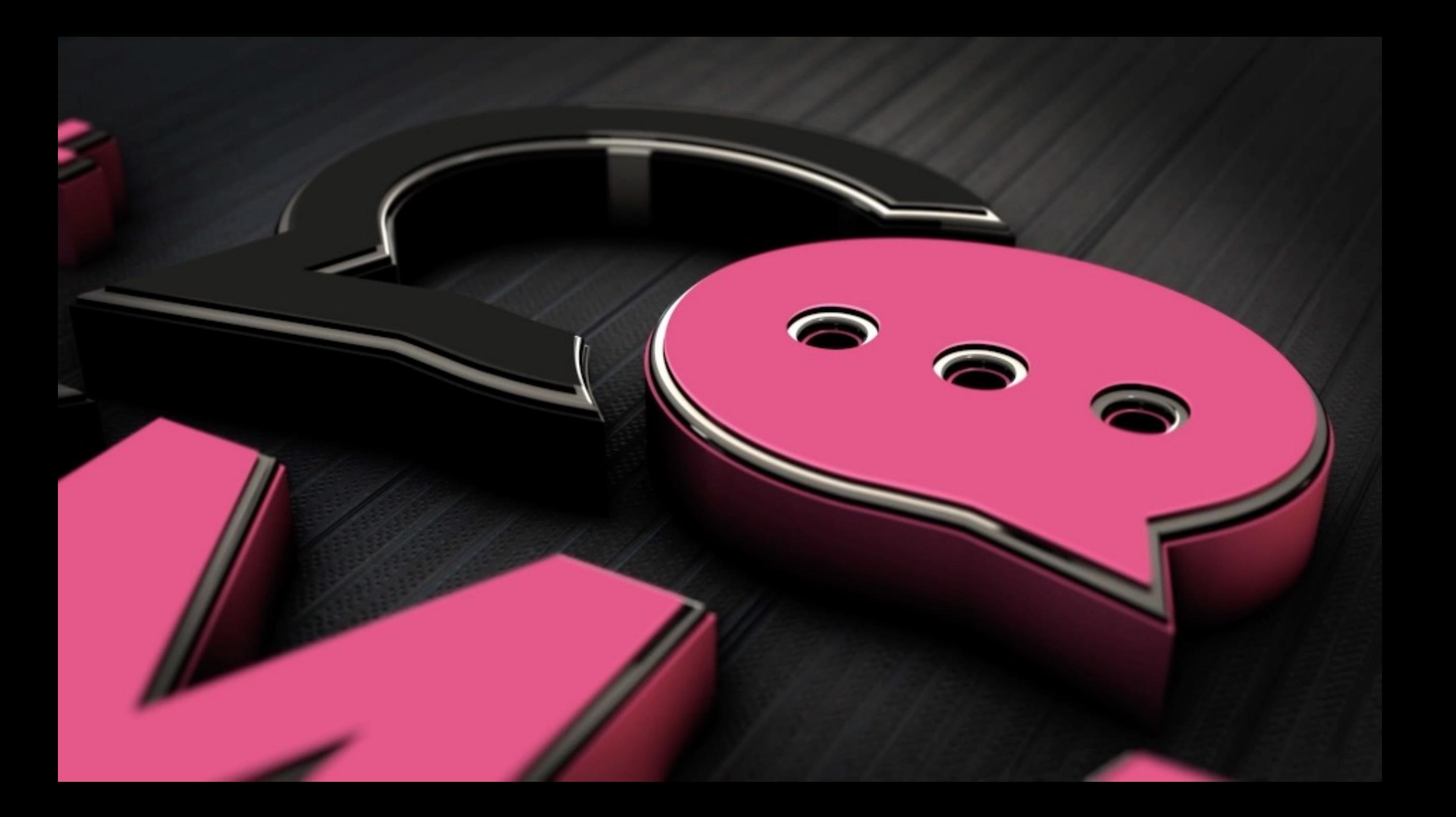

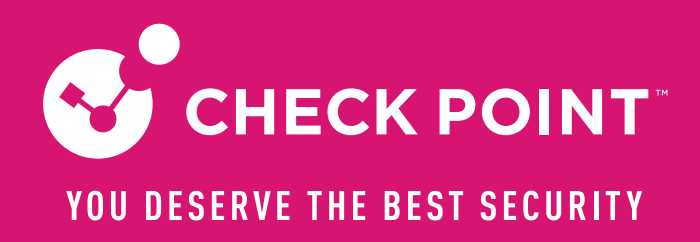

# **PERFORMANCE OPTIMIZATION PART 3 - COREXL**

**PhoneBoy** 

Cyber Security Evangelist | Community Lead

CheckMates Live Virtual Series 3

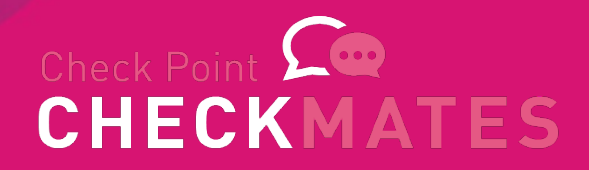

### Housekeeping Rules

- The session is being recorded, all participants will get a link
- Materials will be posted on CheckMates
- Use Q&A panel for questions, not Chat
- There is an option to raise a hand
- All questions are welcome, speak your mind

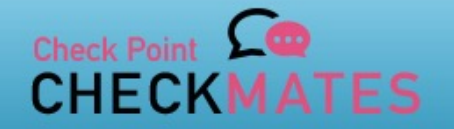

**ABOUT CHECKMATES & FAQ** 

Learn v Local User Groups v Partners v More v Products  $\vee$ 

# As YOU DESERVE THE BEST SECURITY **Upgrade to our latest GA Jumbo**

# **JUMBO GA**

罓

**UPGRADE NOW!** 

**C** CHECK POINT

All community  $\sim$ Search all content Q  $0 0 0 0 0$ **Create a Post CHECKMATES** O<sup>O</sup> CheckMates **TECH TALKS**  $CP <$ DEV $>$ **CHECKMATESGO** CHECKMATES OX  $C P \cdot 4 \cdot B$ **Go CHECKFLIX** OUDMATES CHECK POINT FOR BEGINNERS **CHECKMATESGO** 

#### community.checkpoint.com

# Full list of Performance **Series**

- Part 1 Introduction
- Part 2 SecureXL
- **Part 3 – CoreXL**
- Part 4 Clustering and **Hyperscale**
- Special– Diagnostics How To

# Agenda

- Quick re-cap
- CoreXL
	- Terminology
	- Architecture
	- Optimization
	- Tools

# Performance of Security Gateway dep

- CPU utilization / saturation / errors
- [Memory](https://supportcenter.checkpoint.com/supportcenter/portal?eventSubmit_doGoviewsolutiondetails=&solutionid=sk98348) utilization / saturation / errors
- Network Interfaces utilization / saturation /
- Storage device I/O, capacity, controller util errors
- Throughput (packet rate \* packet size)

#### sk98348

# Stateful Inspection

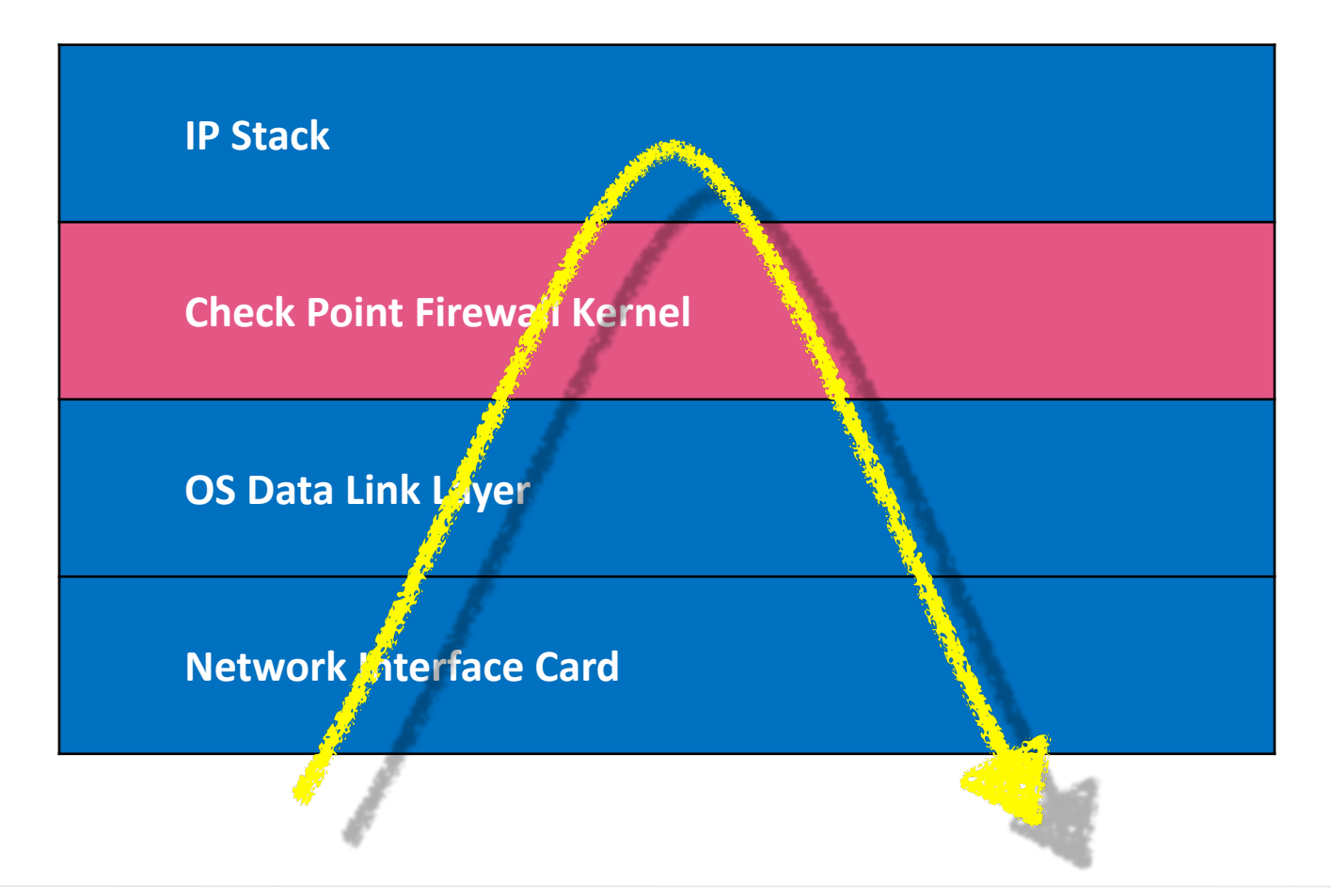

C CHECK POINT

# Stateful Inspection

- The best network security idea in the last 25 years
- Come with an eventual performance drag

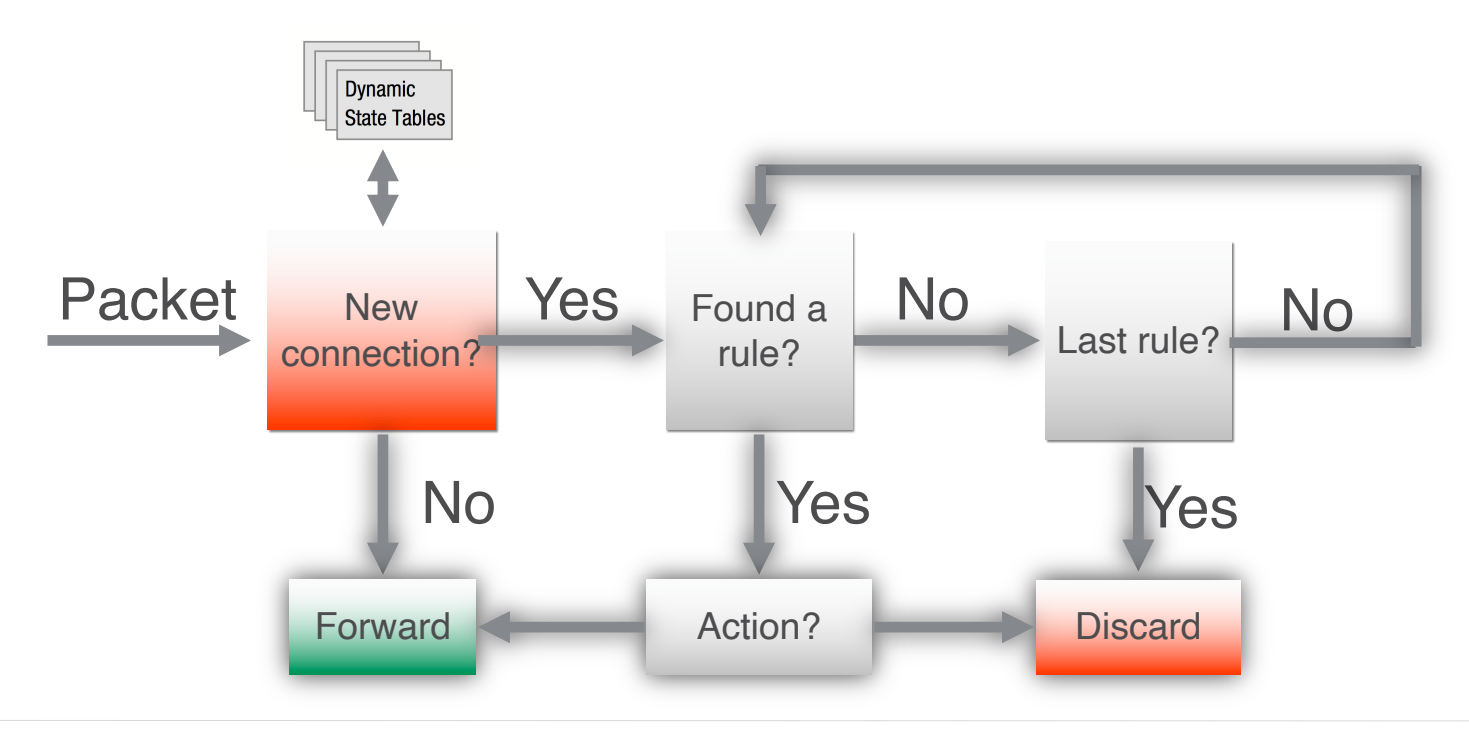

**C**CHECK POINT

# Stateful Inspection as a performance bottleneck

- Confined in kernel space (originally)
- Cannot pass through before inspection
- Matching first packet takes lots of effort
- Dropping takes even more effort

# Network Performance Terminology

- Throughput
- Packet per second rate
- Latency
- Number of concurrent connections
- New connection rate
- Jitter and Retransmissions

COVERED IN PART 2

# **SECUREXL**

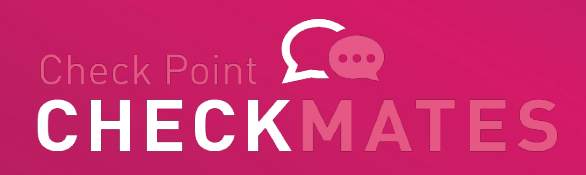

# Why SecureXL?

#### **Challenge:**

• With growing packet rate and amount of connections, a single CPU FW instance is overwhelmed with security tasks

#### **Approach:**

• Offloading some of simple security decision to an additional computation unit (CPU on a card, another core, etc)

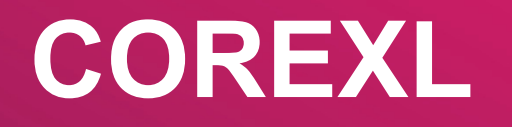

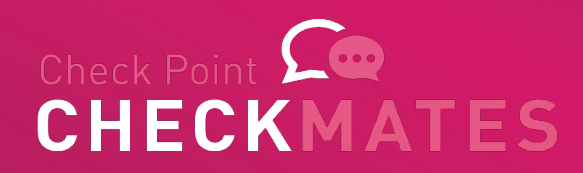

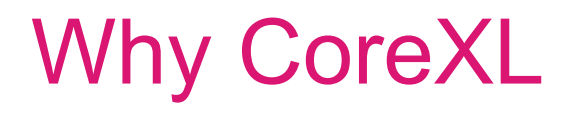

#### **Challenge:**

• With growing packet rate and amount of connections, both a single CPU FW instance and SecureXL are overwhelmed with security tasks

#### **Approach:**

• On top of SecureXL offloads, use more than one CPU cores for FW operations and deeper inspection of the traffic

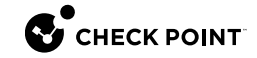

# CoreXL – the concept

#### sk98737

- The firewall kernel is replicated on multiple
- Each instance is a complete and independe
- Instances run concurrently

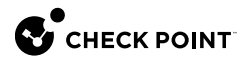

# CoreXL - Terminology

- Secure Network Distributor (SND)
- FW Instance
- Affinity
- Paths
	- Accelerated
	- Medium (PXL)
	- Firewall (F2F)
- Passive Streaming Library (PSL)

# **Distributor**

- Secure Network Distributor (SND)
- It component distributes the packets between the instances
- Maintains perfect stickiness of a connection
- Also used for acceleration

# Multiple Cores

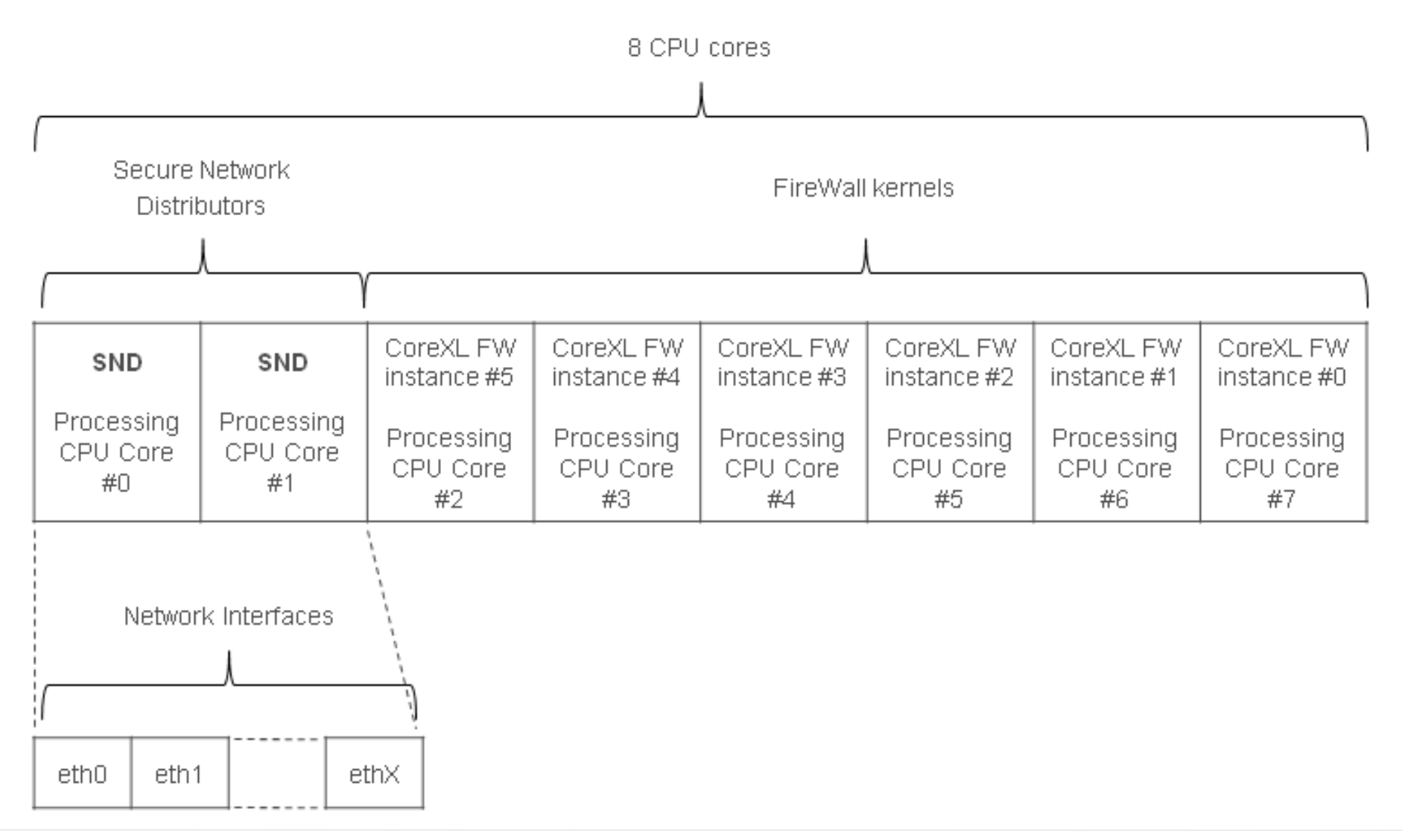

### How does it work

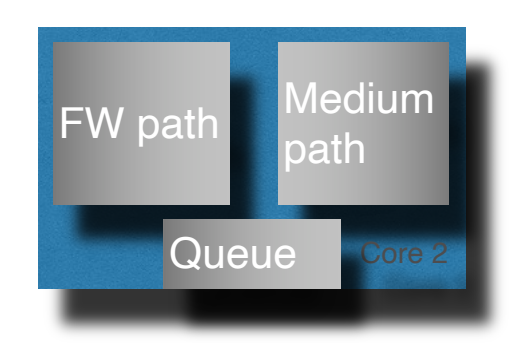

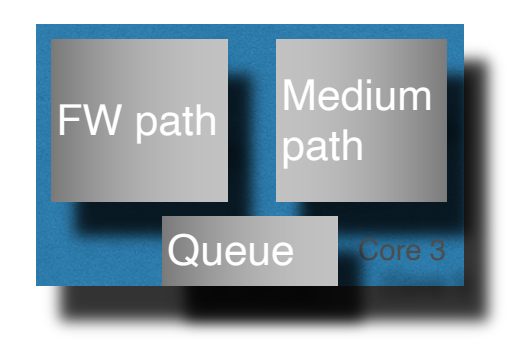

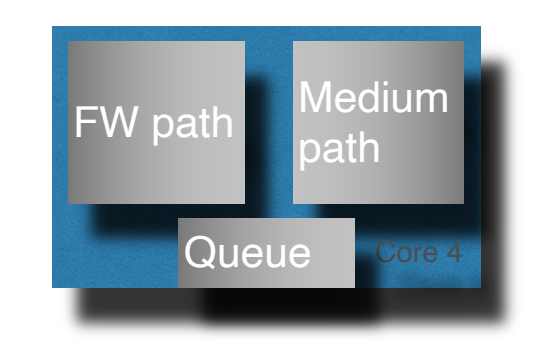

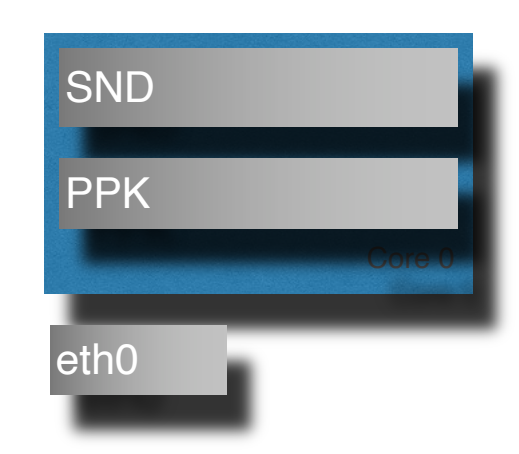

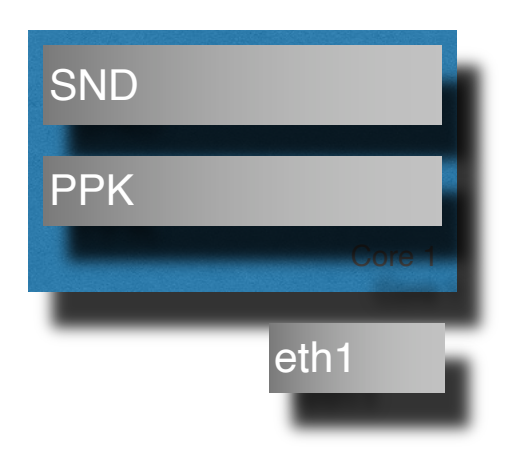

### Accelerated - Syn

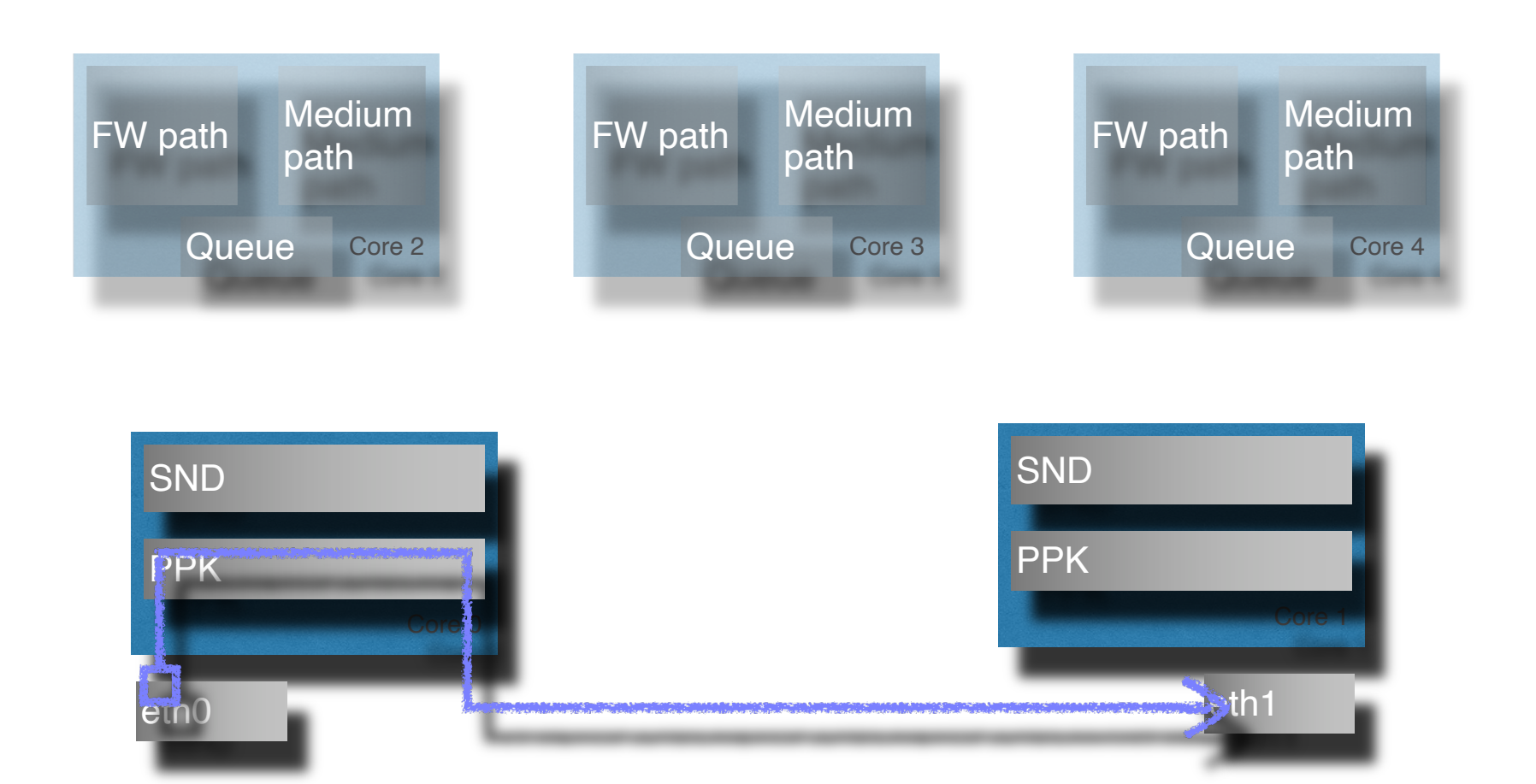

### Accelerated - SynAck

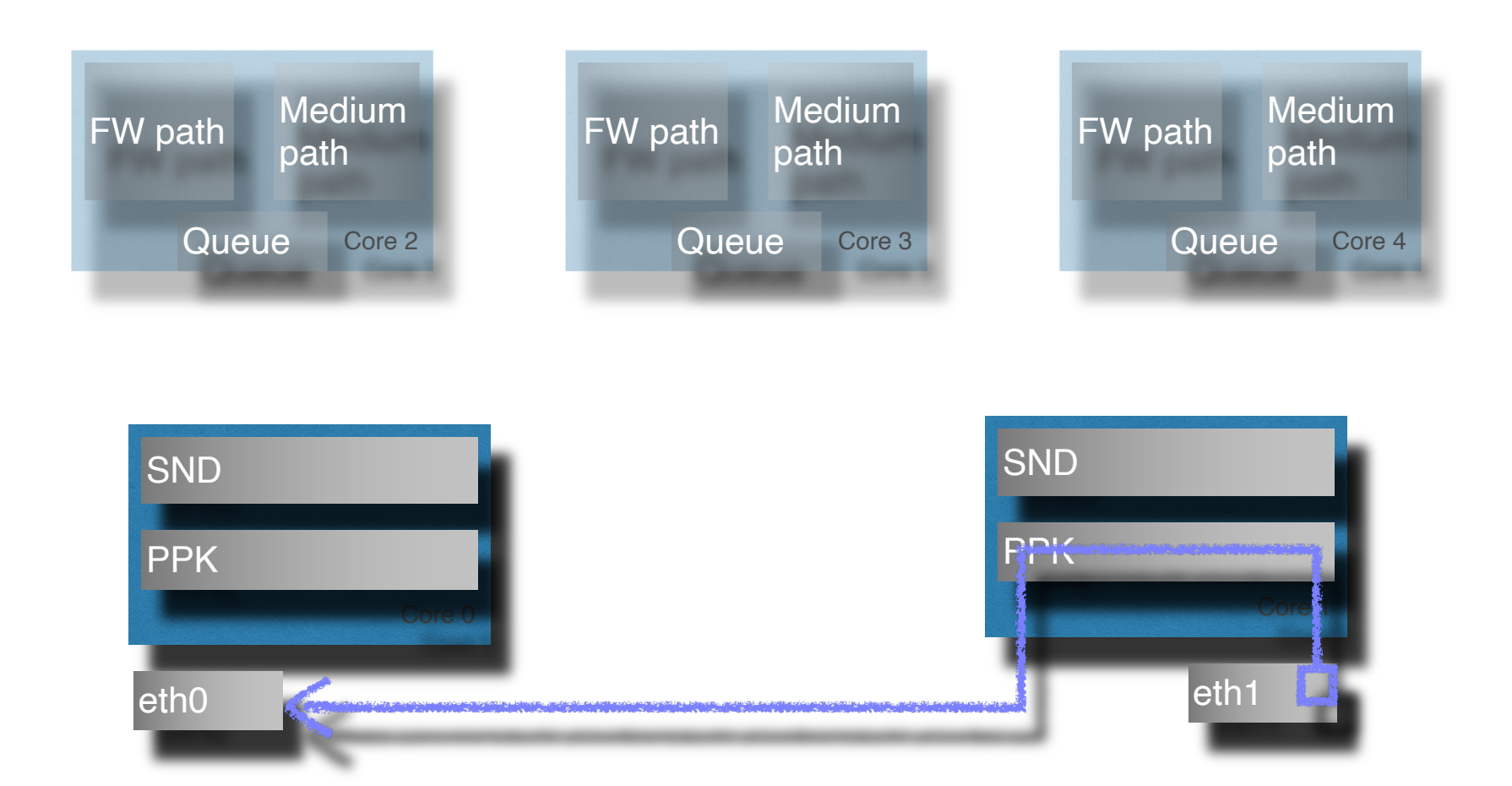

C CHECK POINT

©2022 Check Point Software Technologies Ltd. 24

### No template

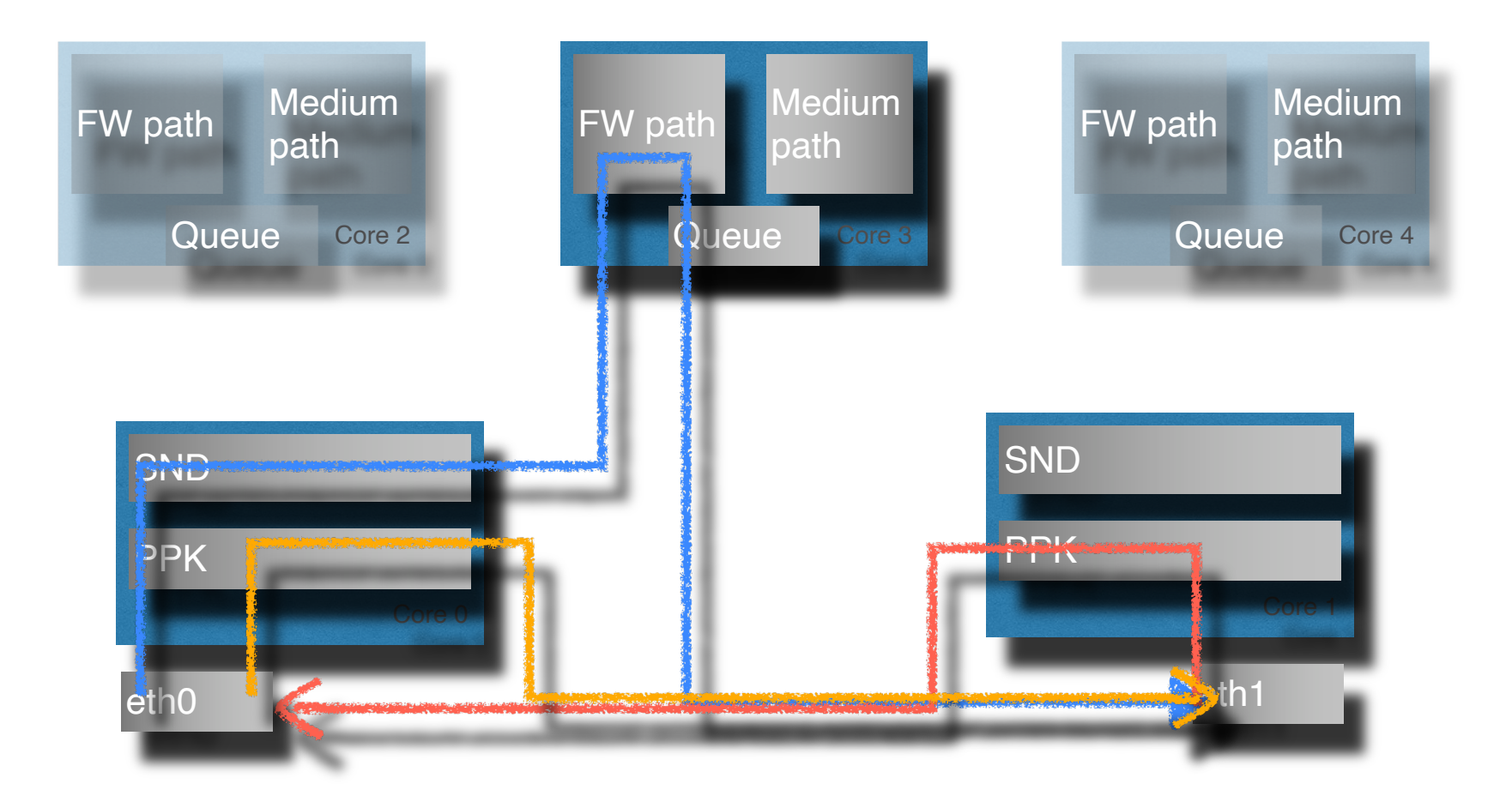

# SecureXL & CoreXL – Paths

- Firewall Path
	- Connection cannot be accelerated
	- All packets within the connections are handled by Firewall Instance
- Accelerated Path
	- All packets are handled by SecureXL
- Medium Path
	- Packet flow is partially handled by SecureXL
	- Data flow is run through Firewall Instances Instances for content inspection
	- Only available with CoreXL

# SXL - Simplified Flow R80.20 and up

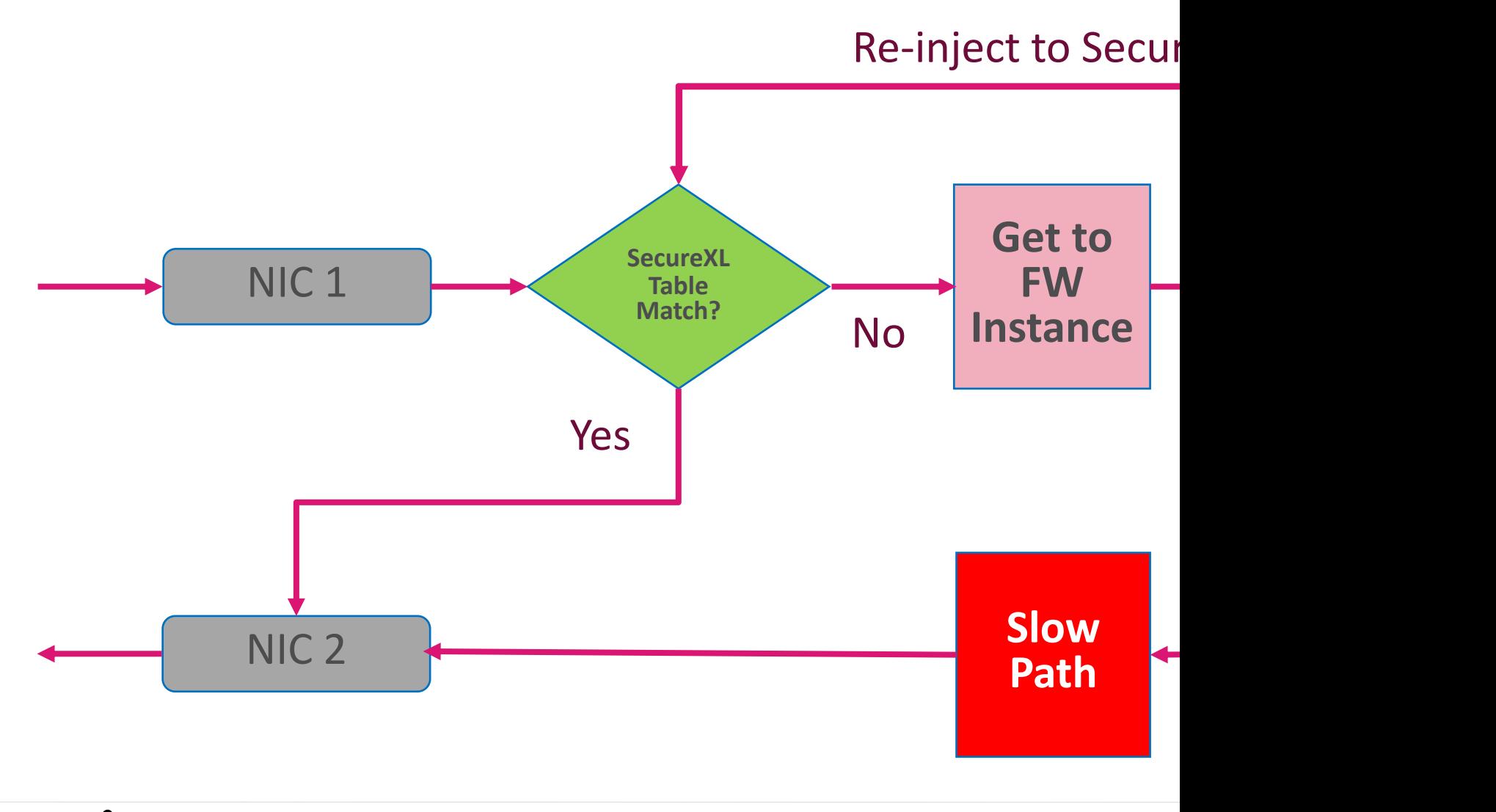

C CHECK POINT

# Medium Path R80.20 and up (Simplified)

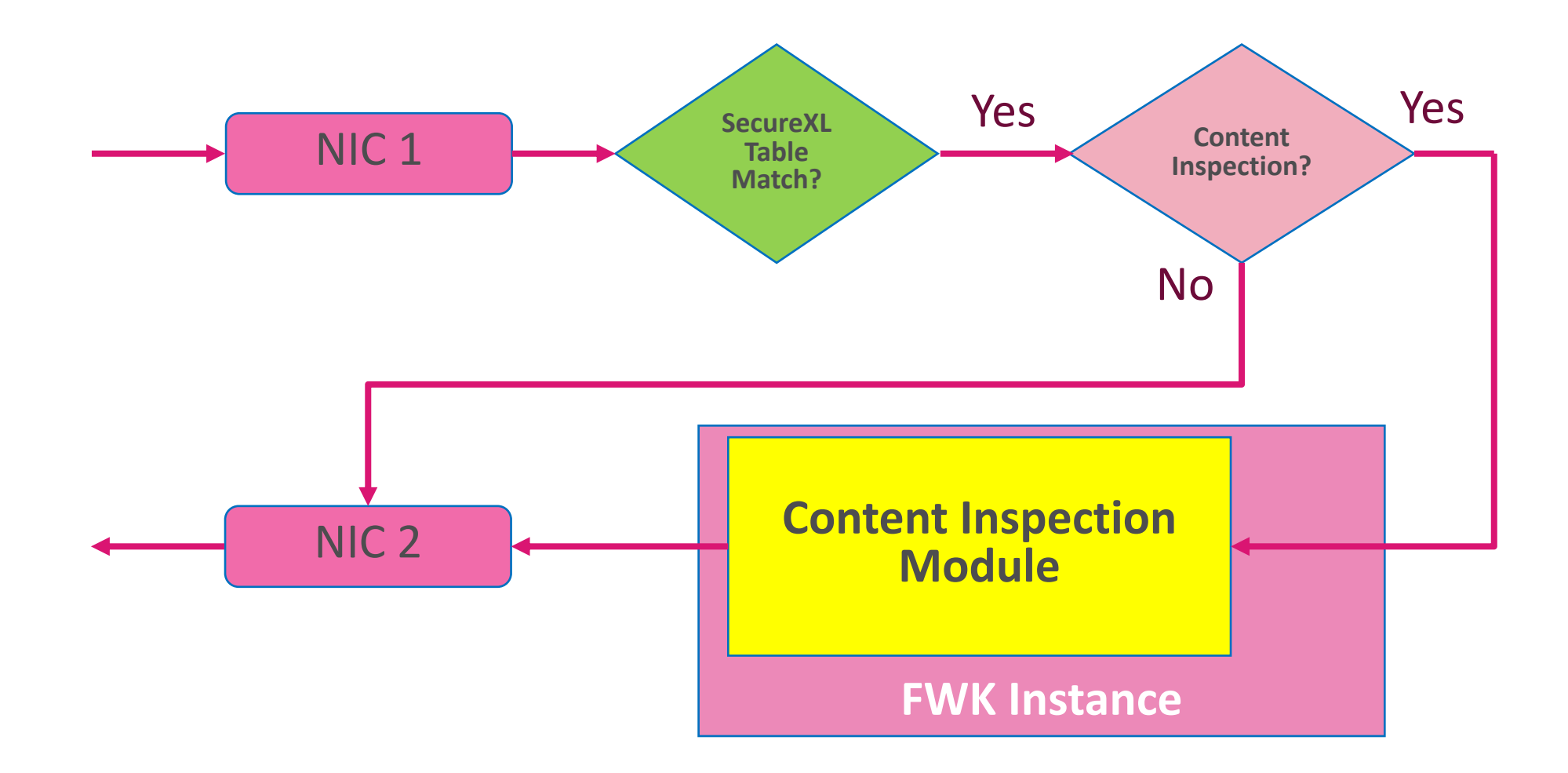

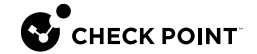

# **CORE ASSIGNMENT**

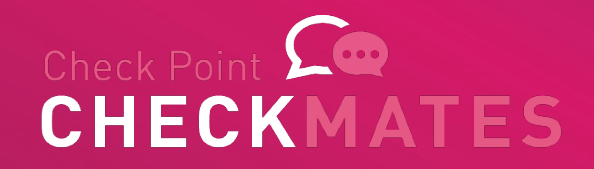

# Default number of FW IPv4 Instances

• Subject of actual licensed cores

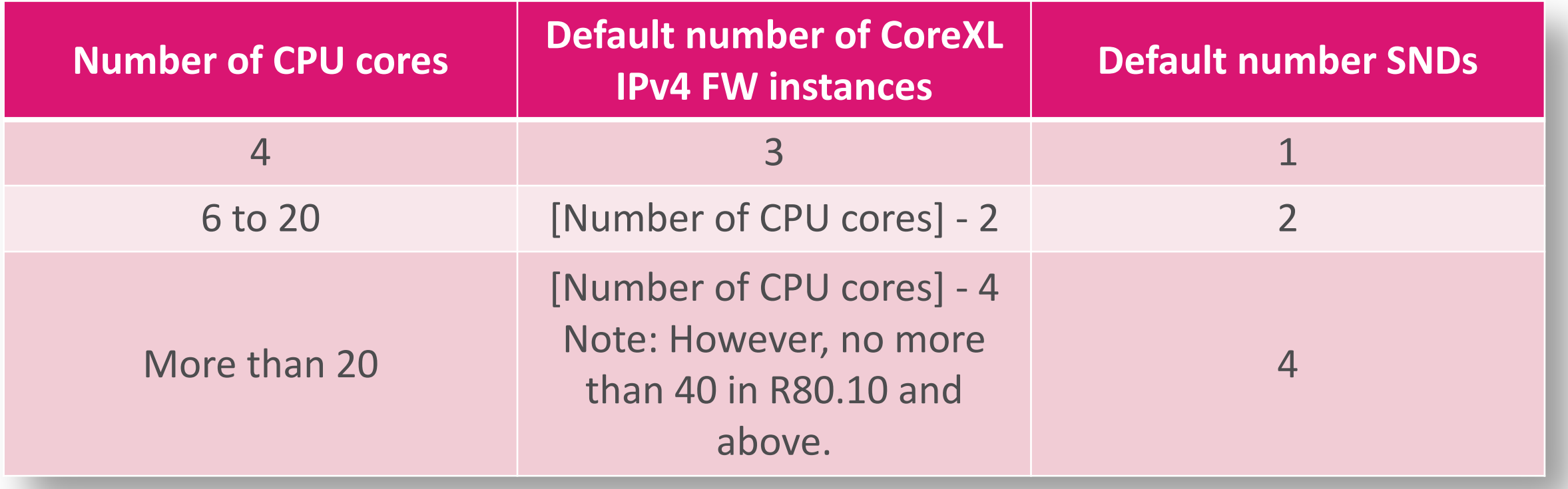

# Maximum number of FW IPv4 Instances

- Subject of actual licensed cores
- Requires at least 6 GB of RAM

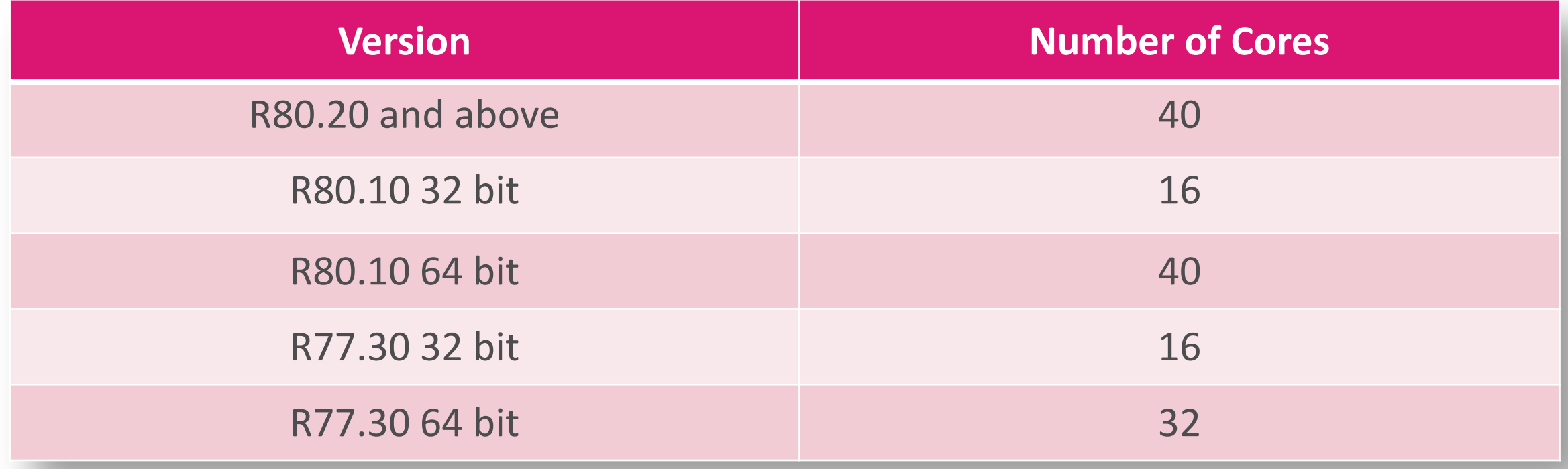

# Controlling CoreXL

- cpconfig CoreXL menu
- # fw ctl multik start/stop
- # cat /etc/fw.boot/boot.conf

CTL IPFORWARDING DEFAULT FILTER PATH /etc/fw.boot/default.bin **KERN\_INSTANCE\_NUM 3 COREXL\_INSTALLED 1** KERN6 INSTANCE NUM 2 IPV6\_INSTALLED 0

# FW Kernel Tables Notes

- Kernel tables are required for Stateful Inspection
- Each FW Instance has its own kernel tables
- Syntax:

# fw [-i FW\_INSTANCE\_ID] tab [-t TABLE] [-s] [-f [-r]] [-u | -m MaxValues]

#### • For example,

Expert@HostName]# fw -i 3 tab -t connections -s

# **LIMITATIONS**

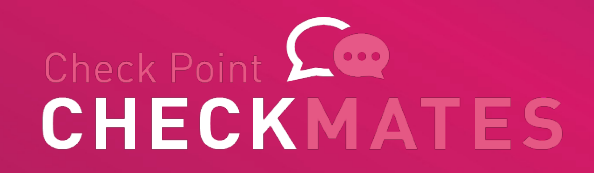

# CoreXL Limitations - Historical overview

- Check Point QoS (Quality of Service)
- 'Traffic View' in SmartView Monitor
- Route-based VPN
- IP Pool NAT
- IPv6
- Firewall-1 GX
- Overlapping NAT
- SMTP Resource
- VPN Traditional Mode
- Virtual Tunnel Interface (VTI)
- 6in4 traffic

# CoreXL Limitations - sk61701

R80.10 and above, remaining limitations are:

- Overlapping NAT
- 6in4 traffic always processed on *fw\_worke*

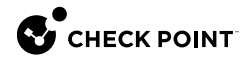
## ClusterXL & CoreXL

- Amount of FW instances should be identical on both cluster members
- If not, one with less FW instances will be Active
- The second member will be in Ready state
- Same if one of them has CoreXL disabled

# **DID WE FIX IT YET?**

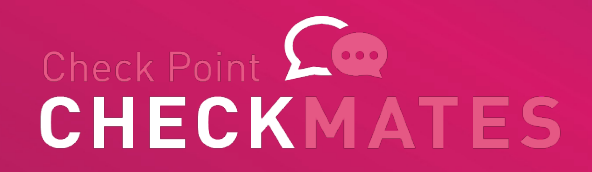

## More CoreXL challenges

- Static Distribution if traffic between instances
	- **Dynamic Dispatcher**
- Some connections are heavier than others
	- **Priority Queues**
- Not enough CPUs in the kernel mode
	- **User Mode FW**
- Static split of SNDs and FWKs may not be ideal
	- **Dynamic Balancing**

# **DYNAMIC DISPATCHER**

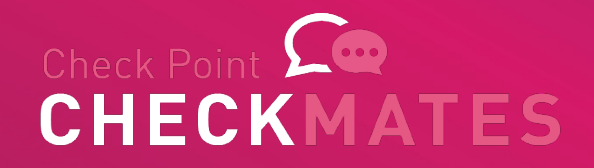

## Dynamic Dispatcher - sk105261

- FWK static distribution based on:
	- Source IP addresses
	- Destination IP addresses
	- IP 'Protocol' type
- This is problematic with certain types of traft
- Some cores could be busier than others
- Need something smarter

## Dynamic Dispatcher - sk105261

- R77.30 and up Dynamic Dispatcher
- Automatically enabled in R80.10 and up
- Allows changing connection distribution bas
- Supports VSX from R80.20 and up

#### Dynamic Dispatcher - controls

#### • Check the mode:

# fw ctl multik dynamic dispatching get mode

[Expert@R80.10:0]# fw ctl multik dynamic dispatching get mode Current mode is On [Expert@R80.10:0]#

#### • Set ON/OFF

fw ctl multik dynamic\_dispatching on/off

#### • Requires reboot

## **HEAVY CONNECTIONS AND PRIORITY QUEUES**

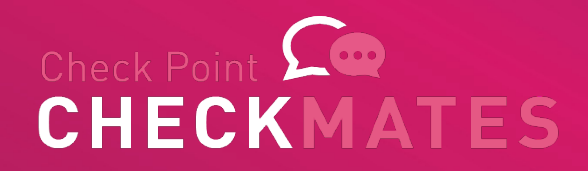

## Heavy Connection

- A single connection
	- consumes very large amounts of bandwidth
	- takes lots of CPU time on the assigned FWK core
	- Goes either Firewall Path or Medium Path
	- Usual suspects: backups, updates, virtualization sync, etc,
- A.K.A. "elephant flow"
- Other connection on the same core might have degraded performance

## Identifying Heavy Connections

- top
- cpview
- fw ctl multik print heavy conn (Kernel Mode only, R80.20 JHF 47 and up):
	- Specific instance CPU is over 60%
	- Suspected connection lasts more than 10 seconds
	- Suspected connection utilizes more than 50% of the total work the instance does
- I.e., for CPU running 60%, connection CPU utilization must be > 30%

#### **Heavy Connection - cpview**

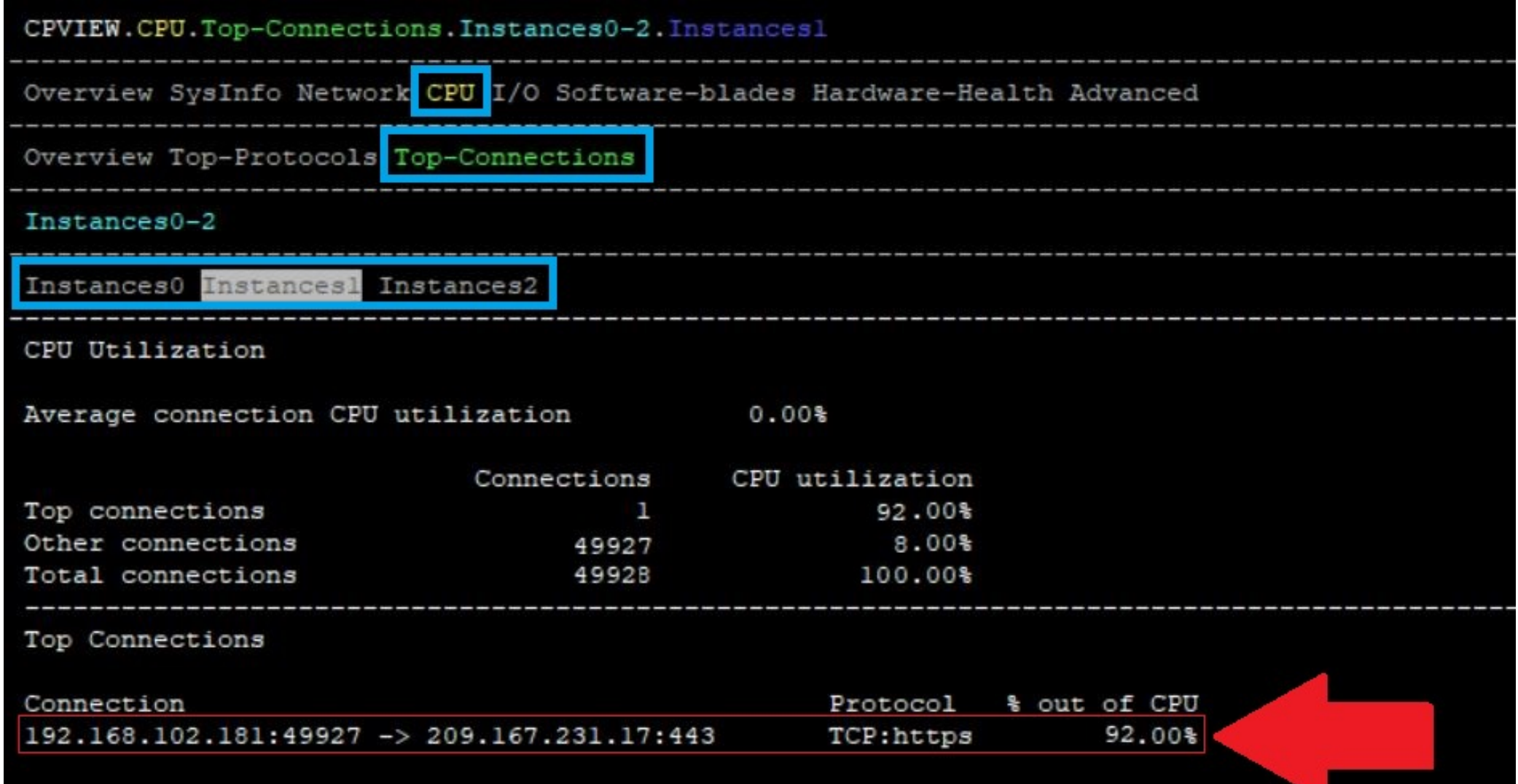

## Mitigation options

- Priority Queues sk105762
- Avoiding Medium Path (fw fast\_accel) sk156
- QoS Policy
	- R80.20 and above is SXL friendly

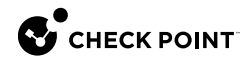

# **PRIORITY QUEUES**

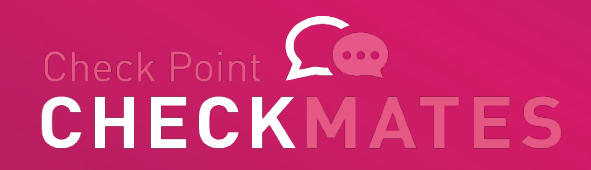

## Priority Queues – Queue Types

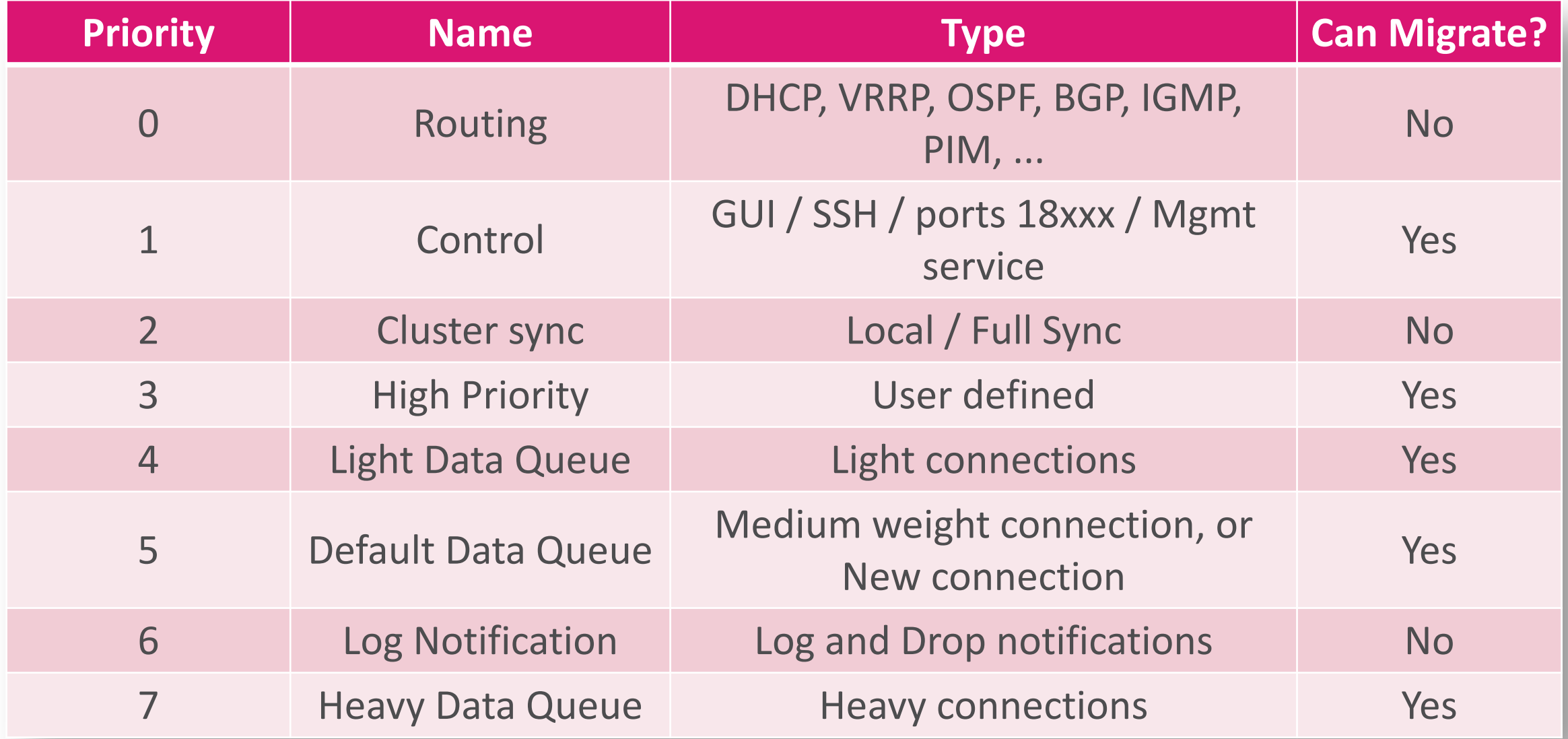

## Firewall Priority Queues (sk105762)

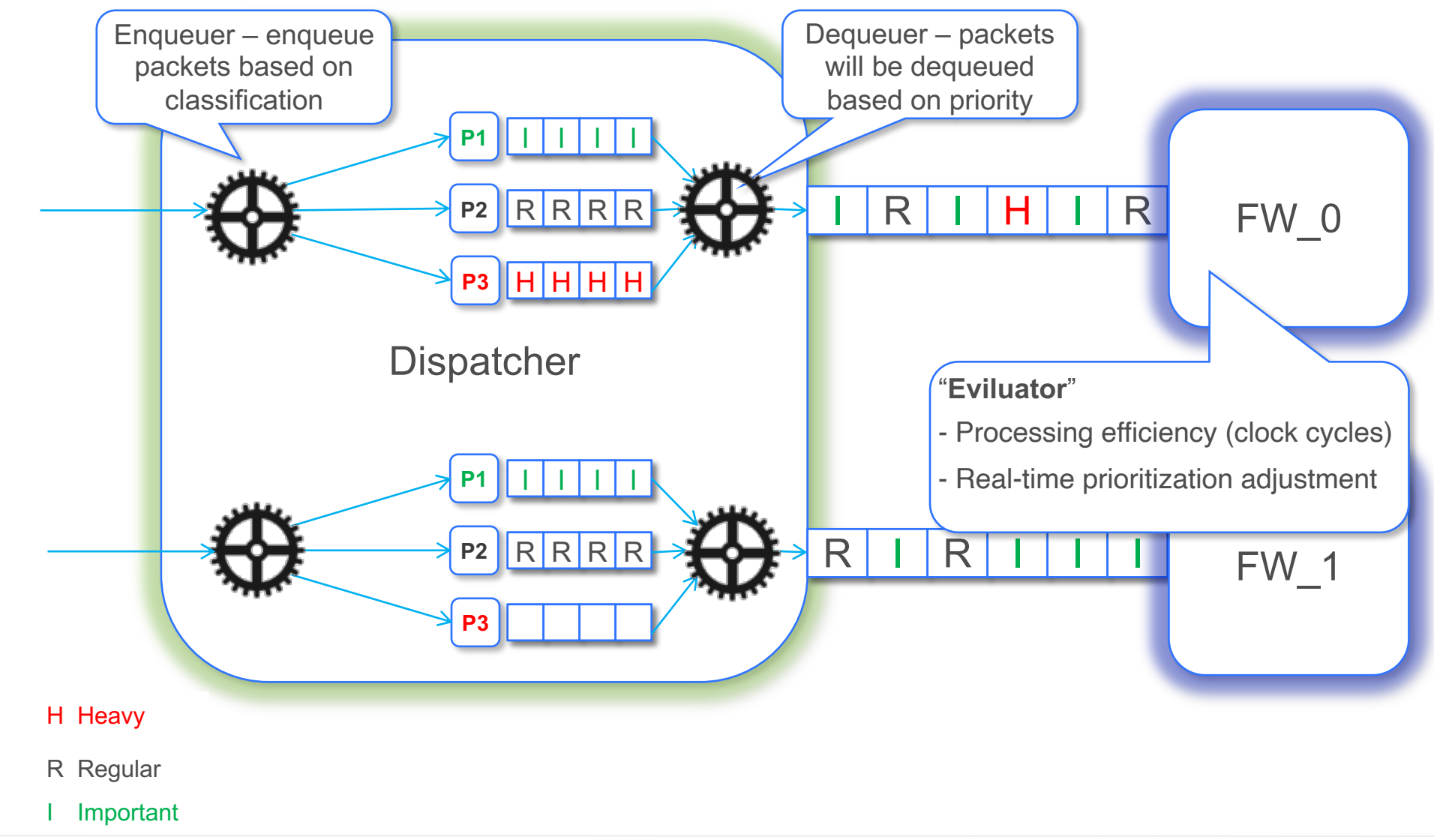

#### Priority Queues – Modes

- # fw ctl multik prioq 1
- # reboot

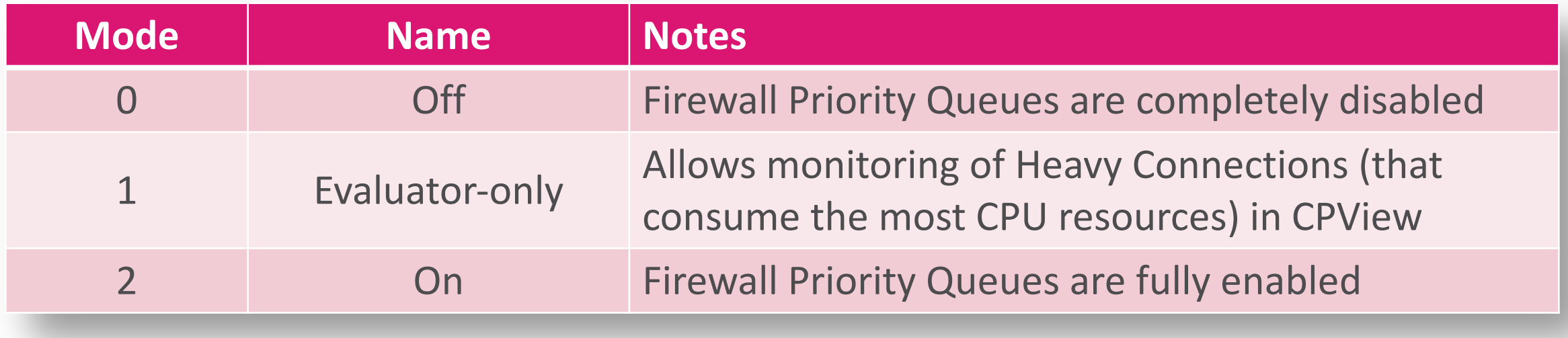

## Priority Queues – Details

- For Kernel Mode only!
	- When in mode 2, kicks in with CPU 100%,
	- dise[ngages wh](https://supportcenter.checkpoint.com/supportcenter/portal?eventSubmit_doGoviewsolutiondetails=&solutionid=sk105762)en below 100%
- $\cdot$  R80.40 2
- R80.30 1
- Below R80.30 0 (inactive)
- In User Mode, only static config from \$FWD
	- See sk105762

**C** CHECK POINT

## Priority Queues

- If Firewall Worker CPU utilization hits 100% and Priority Queues is set to mode 2 (On), the default FIFO-based handling of that instance's packet queue is suspended.
- The priority of packets belonging to identified heavy connections will be lowered to the absolute minimum, allowing packets for all other connections (including delay-sensitive "mice") to "jump the queue" in front of the elephant connection(s) and be processed first.

## Priority Queues (cont.)

- Once that FW Worker's utilization is <100%, FIFO-based handling resumes.
- In R80.40 Priority Queues are fully enabled
- USFW Enabled: Only static Priority Queue preferences for elephant flows with known attributes can be defined in the prioq.conf file, see sk105762.

#### COVERED IN THE PART 2

# **FAST\_ACCEL**

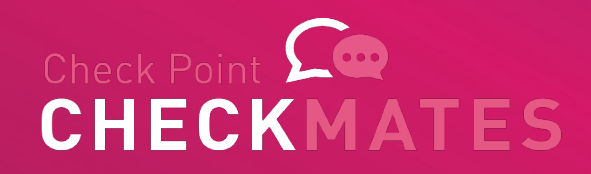

## Special Case - SecureXL Fast Accele

- SecureXL Fast Accelerator (fw fast\_accel) s
	- Deep packet inspection bypass for trusted assets
	- R80.40
	- R80.30 Take 107
	- R80.20 Take 103
- Bypass deep packet inspection for trusted
- Fast Pass instead of Medium Pass

#### SecureXL Fast Accelerator - controls

#### fw ctl fast\_accel <option>

- add **Add a connection** • delete **Delete** a connection • enable Set feature state to on • disable Set feature state to off • show table **Display the rules configured by the user** • show state **Display the current feature state** • reset stats Reset the statistics collected by the feature • --help/-h Display help message
- fw ctl fast accel add 1.1.1.1 2.2.2.0/24 80 6
- fw ctl fast accel delete 1.1.1.1 2.2.2.0/24 80 6

## **FW INSTANCES IN USER MODE**

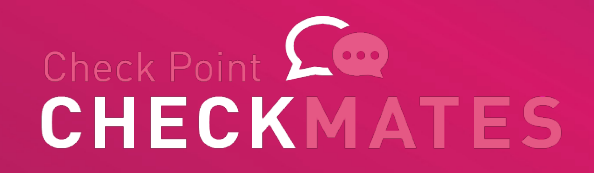

# Kernel-mode Limitation

- Kernel-mode maximum number of running FW instances is limited to 40 due to Linux kernel memory limitation.
- CoreXL architecture needs to load a large driver (~40MB) dozens of times (according to the CPU number and up to 40 times).
- New platforms that contains more than 40 cores (and with HT even more) are not fully utilized.

# New USFW Mode

- Using USFW is the only way to fully utilize the amount of cores of our newest appliances.
- USFW Code is based on VSX infrastructure User-space process (fwk) that runs the FW code in user-space instead of kernel-mode.
- USFW can utilize up to 64 FW instances (compared to 40 in kernel-mode).
- 'Look and feel' is the same as kernel-mode FW.

# Supported Releases & Platforms

- USFW was already part of R80.20 and improved performance by ~20% compared to kernel-mode on high-end appliances.
- It is enabled by default in R80.30 on all appliances with 40+ CPUs (23900 and future).
- It is the only available mode in the new Quantum release for Quantum appliances (and 23900 ).

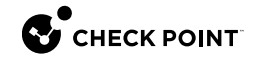

#### COVERED IN THE PART 2

# **MULTI-QUEUE**

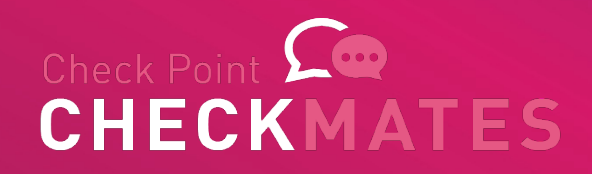

#### Static Core assignment challenge

- Changing queues / SNDs requires reboot
- With changing traffic partner SND/FWK balance may need to be changed too

R80.40 comes with Dynamic Workflows feature

• Before we discuss it, let recall Multi-Queue

## Why Multi-Queue

#### **Challenge:**

• With growing frames rate on a network interface, a single CPU core is overwhelmed with interrupts.

#### **Approach:**

• Use more than one CPU core for receiving and processing frames.

## What is Multi-Queue

- Also know as Receive-Side Scaling (RSS)
- We can co[nfigure more than one traffic](https://sc1.checkpoint.com/documents/R80.40/WebAdminGuides/EN/CP_R80.40_PerformanceTuning_AdminGuide/Content/Topics-PTG/Multi-Queue.htm?tocpath=Multi-Queue%7C_____0) que interface
- For each interface, more than one CPU core acceleration
- Multi-Queue is applicable only if SecureXL i
- Reference: Performance Tuning Guide

## Maximum number of RX Queues per driver

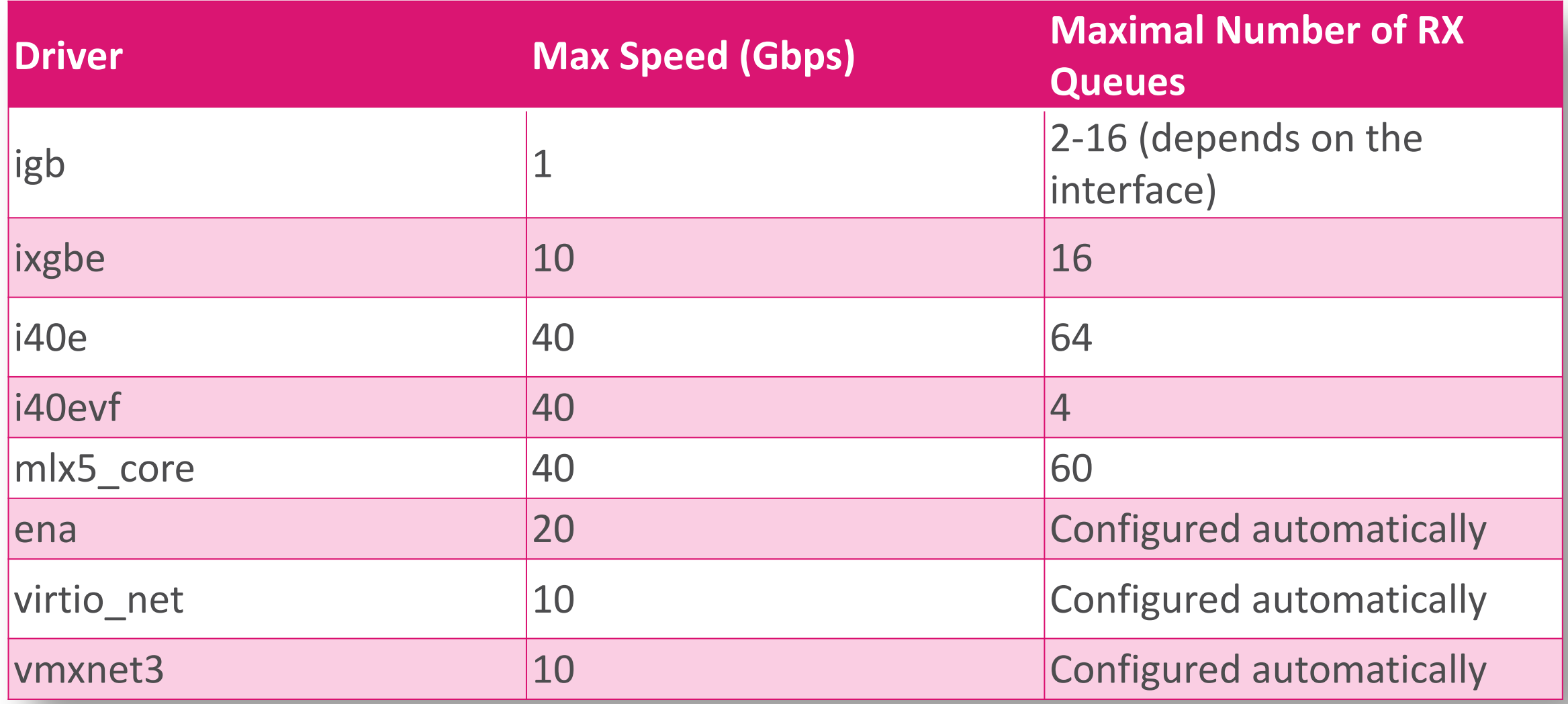

•

## **COREXL DYNAMIC BALANCING**

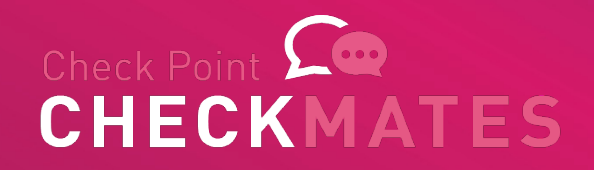

## What is CoreXL Dynamic Balancing?

- TechTalk about this feature
- sk164155
- Changing CoreXL split between FW workers based on CPU utilization
- Requires on OS 3.10 (USFW/Kernel);
- Check Point appliances with 8 cores or mor

#### What's the motivation behind CoreXL Dynamic Balancing?

- The two main ideas behind Dynamic Balancing are
	- Usability
	- Simplicity
- Usability by dynamically changing CoreXL split (SNDs/FW\_workers balance) without reboot
- Simplicity by improving Out Of The Box performance experience for specific customer scenarios

#### Additional SND is needed

- If the system detects that SecureXL cores are loaded and more connection handling capacity is needed, we add more SecureXL cores by reducing the number of CoreXL cores
	- We can't just disable CoreXL instances because that would cause dropped connections
	- Instead we instruct CoreXL instances to finish processing sessions already assigned to them and not to take on new connections
	- Once the CoreXL instance finishes processing all existing sessions we stop CoreXL processes on the core and start SecureXL on it
		- Remember, the queue is already assigned to the CPU just traffic was not sent there yet

#### Additional Instance is needed

- If the system detects that CoreXL instances are loaded and more inspection capacity is needed, we add more CoreXL cores by reducing the number of SecureXL cores
	- Exactly the opposite is happening as on the previous slide
- Important!!!
	- Each Check Point Security Gateway Appliances has a default SecureXL/CoreXL split allocation
		- e.g. appliance with 8 cores has: 2x SNDs, 6x FW Instances
	- We can't start more CoreXL instances than this default number
	- Don't tinker with cpconfig and the number of CoreXL instances!
		- You change the original number of instances and that disables this feature permanently
# When the change is done?

- The system continuously monitors the load of CPUs
- We then estimate what the utilization of the system would be after a change and compare that to the current utilization
- If the estimated difference would improve things by 10% or better, then change occurs
	- 10% is to avoid flapping
	- Special situations can override this, see next slide

Flow

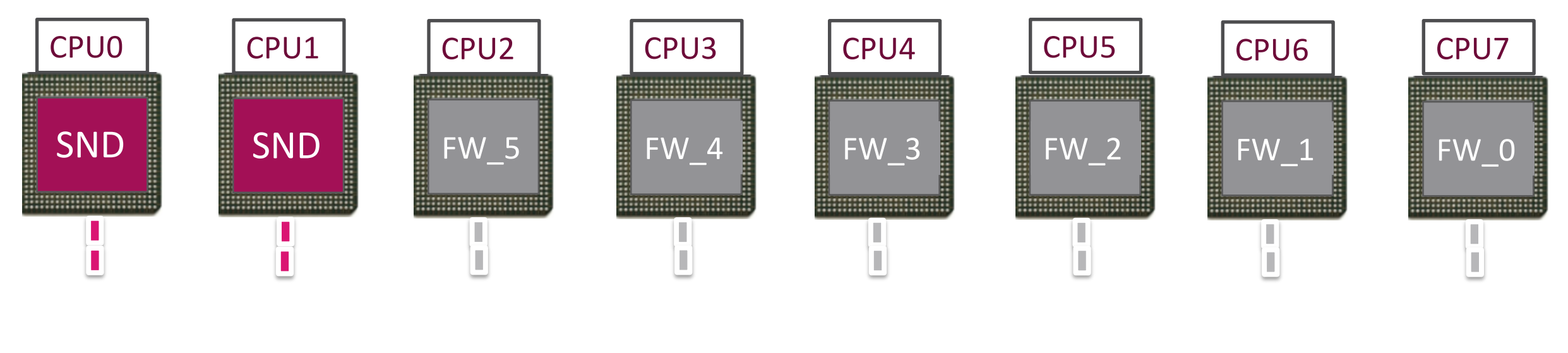

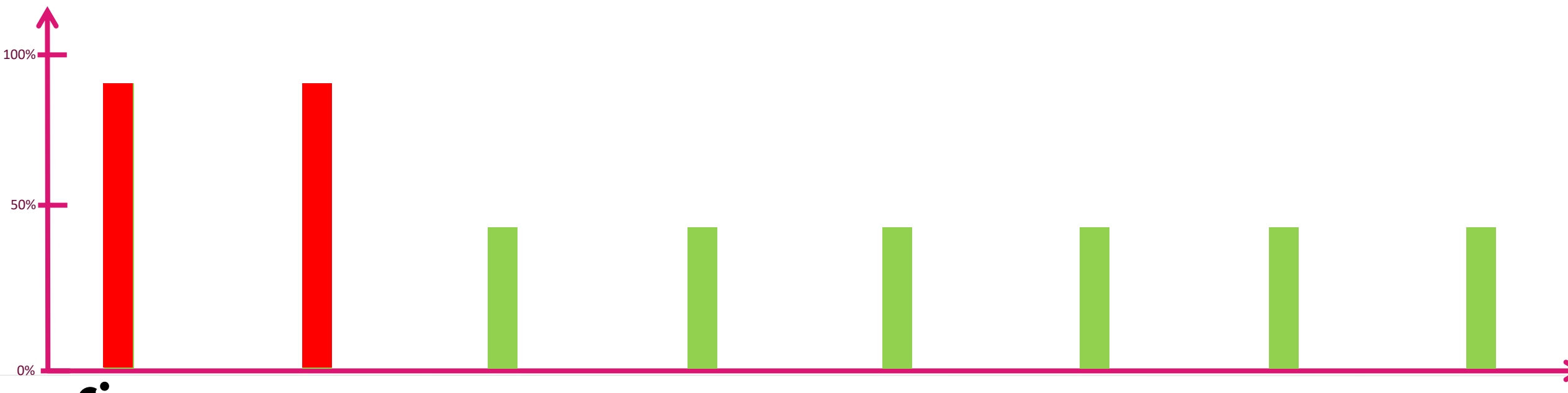

C CHECK POINT

©2022 Check Point Software Technologies Ltd. 74

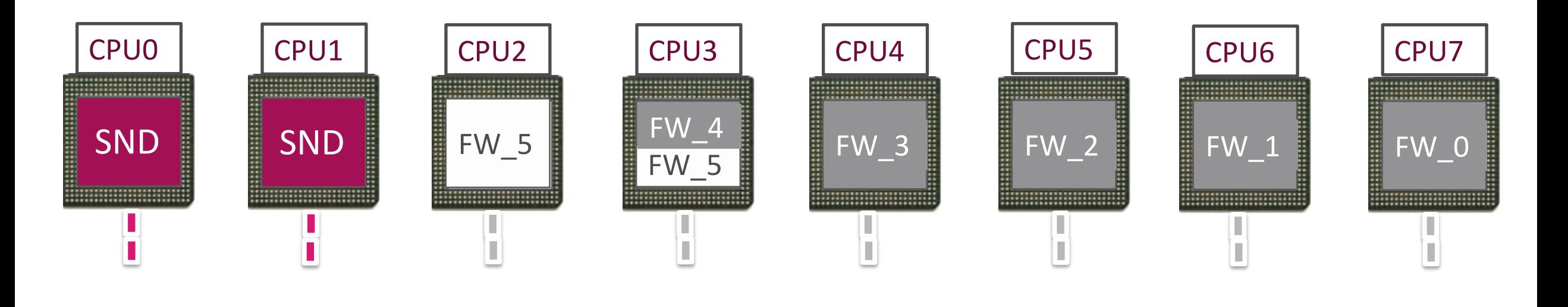

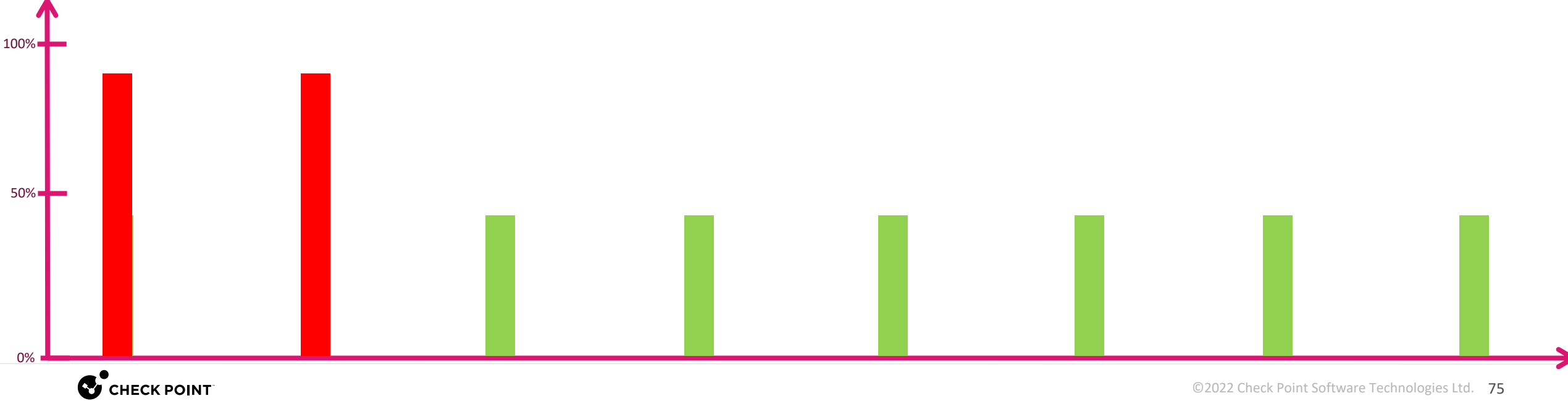

©2022 Check Point Software Technologies Ltd. 75

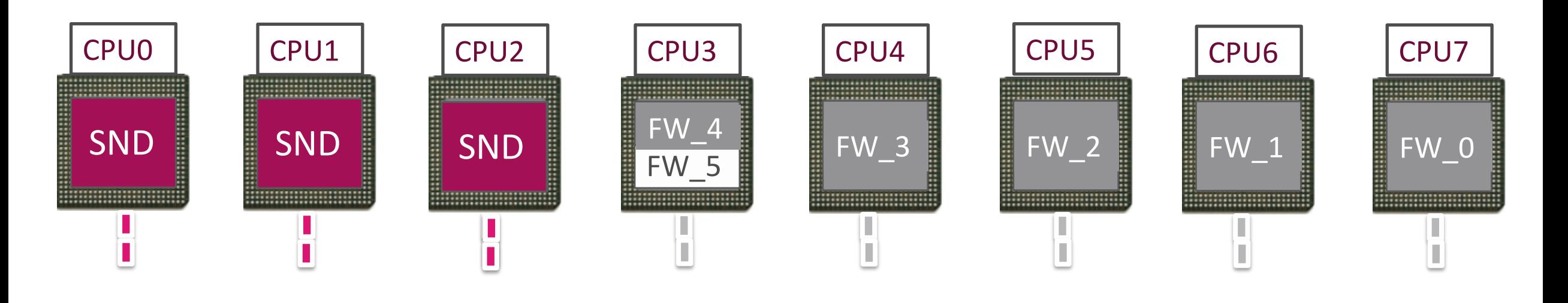

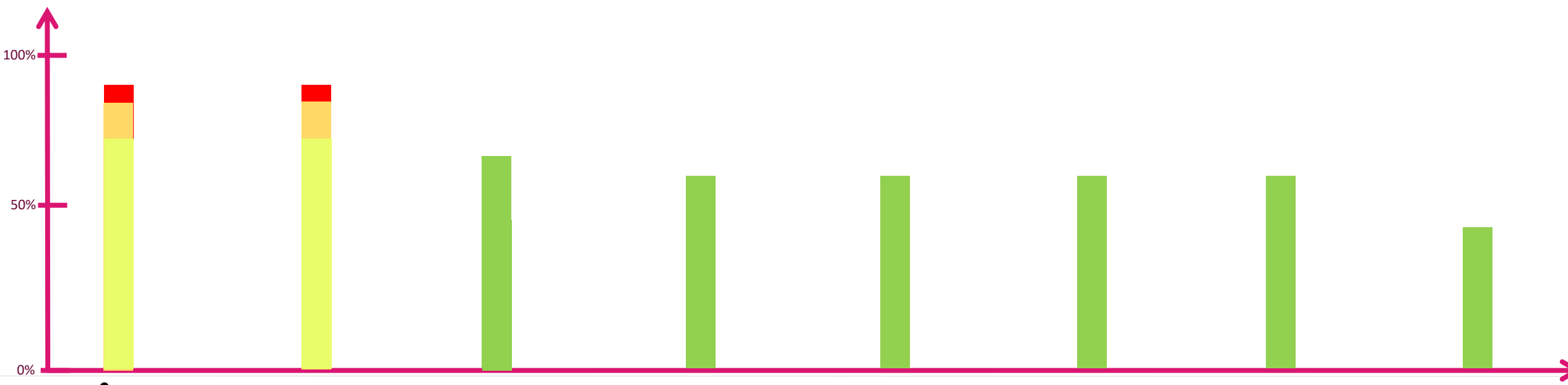

C CHECK POINT

# **Dynamically controlling the split**

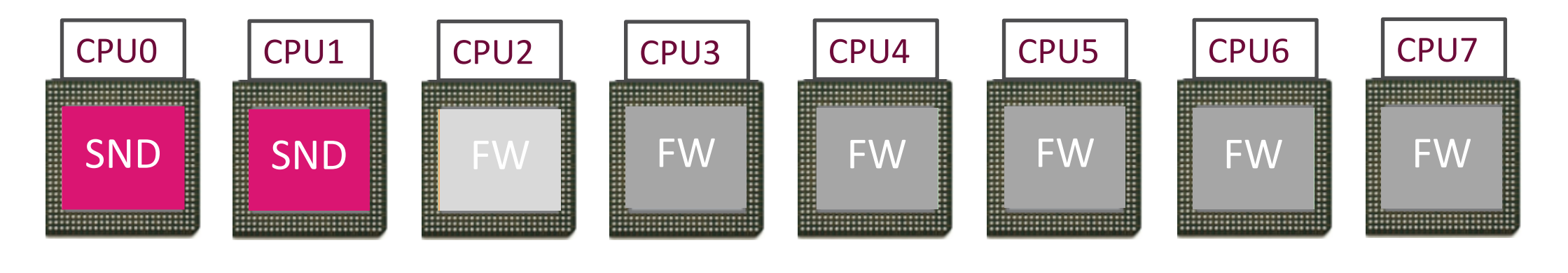

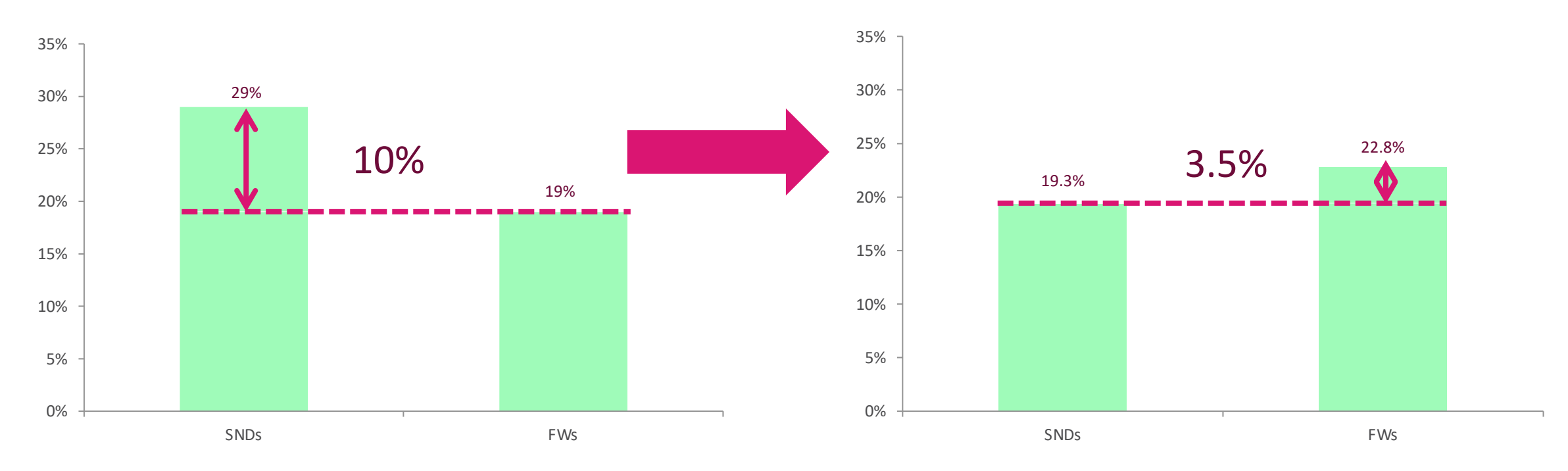

**C** CHECK POINT

# Special situations

- If CoreXL load reaches 40%, but SecureXL load is already at 60% we don't perform a change since SecureXL would be at 80% after the change
- If a Heavy Connection (an Elephant Flow) is the reason for a CoreXL core being loaded, we stop a different core with lower load.
- If a Heavy Connection is the reason for high SecureXL load we do not reallocate CPUs since it wouldn't help to add more SecureXL
- **IPv6:** 
	- We prefer not to turn off IPv6 instances in case there are few IPv6 instances compared to IPv4 instances – each would be a significant reduction
	- In case they have similar numbers this is not an issue we can turn those off as well

# Additional things to consider

- Only Check Point Security Gateway appliances are supported
	- Only those appliances which have at least 8 CPUs (4 cores with HT)
- USFW is supported
- Do not touch cpconfig CoreXL settings!!!
- Limitations:
	- No VSX support, because fixed instance number is a business case
	- Load-Sharing cluster is not supported
	- If you specify a setting in cpconfig CoreXL changes, you will disable CoreXL Dynamic Balancing permanently

# Let's see how it looks

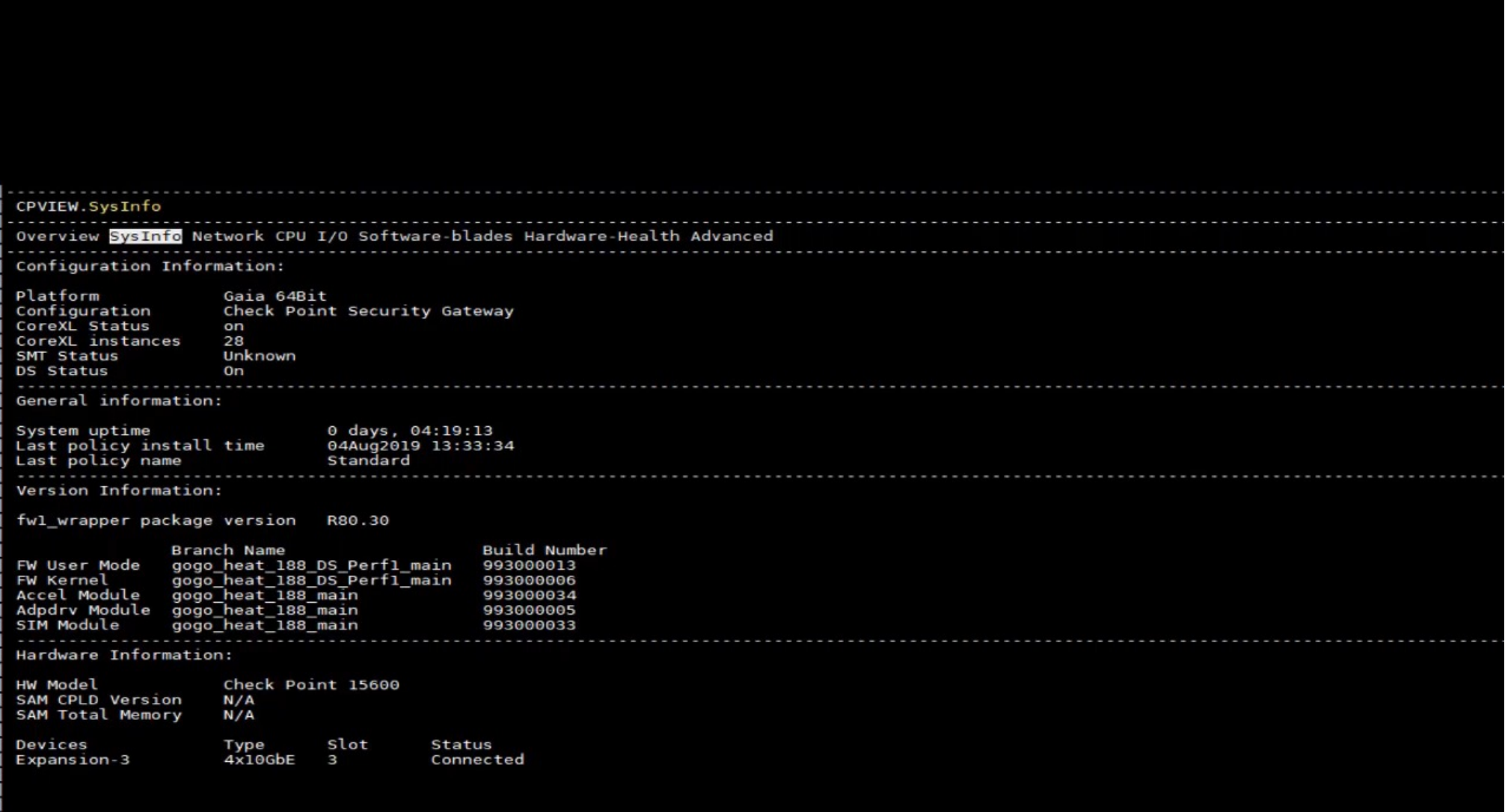

# Customer: In Practice

SND and FW utilization

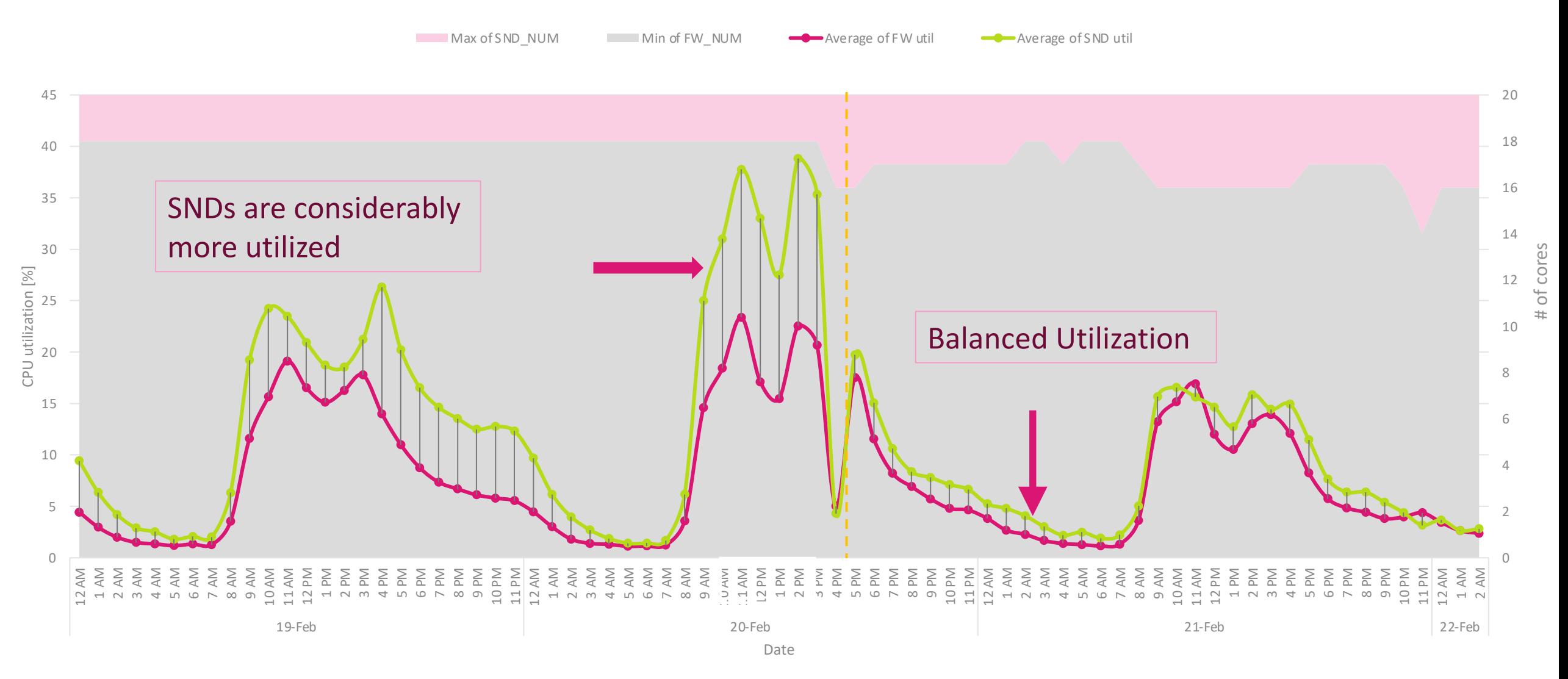

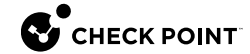

# HYPERFLOW

# **USING DYNAMIC LOAD BALANCING TO SECURE ELEPHANT FLOWS**

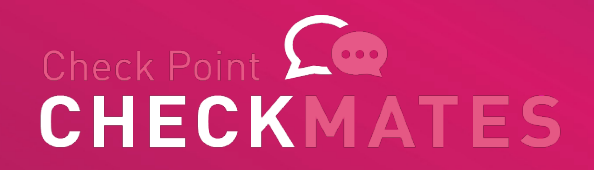

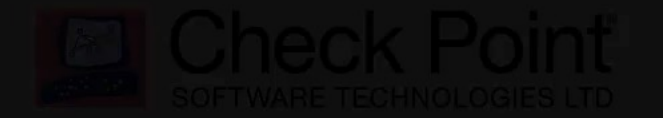

©2022 Check Point Software Technologies Ltd. 83

# HyperFlow - More Information on CheckMates

- Community Discussion
- EA Info & Contact **Details**

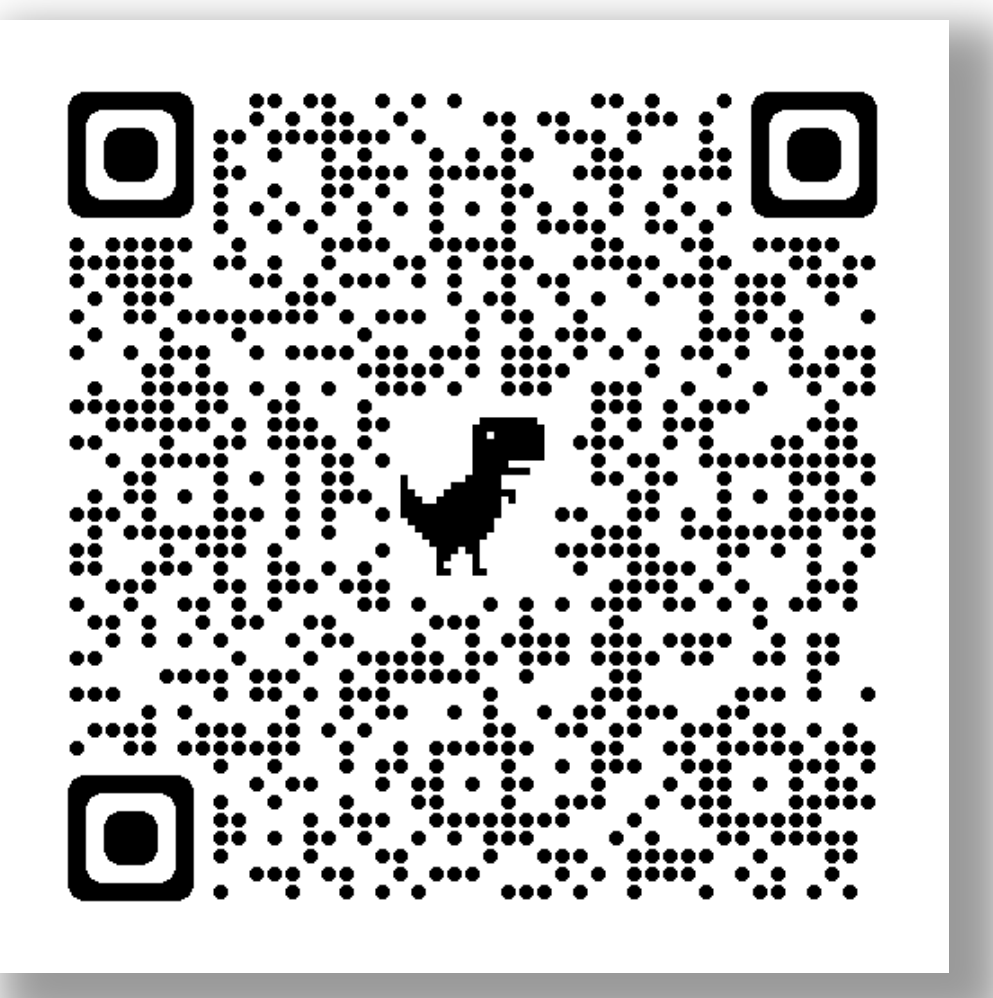

# **ANALYSIS – TOOLS AND TIPS**

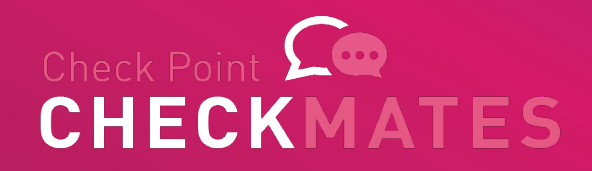

# Potential bottlenecks

- CPUs
	- SNDs
	- FWKs
	- Interrupts
- Memory
	- Availability and leaks
- Network Cards
	- Settings
	- Buffers
	- Interrupts & Queues

# Potential optimization points

- NIC settings and bandwidth
- Affinity
- CPU split between CoreXL and SecureXL
- SecureXL limitations and config

# **CPU UTILIZATION**

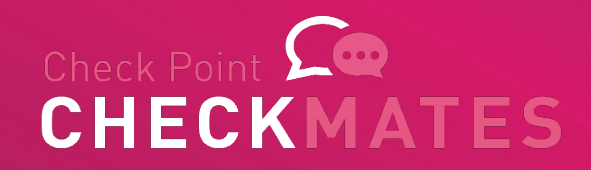

# CPU Utilization

Suboptimal split between SNDs and FWKs Heavy connections / Elephant flows Non-Optimal FW Policy (much less critical with R80.x) Overwhelming NIC interrupts

# CPU Utilization - diagnostics

- **top**
	- look into core utilization
- **cpview**
	- sk101878 CPView Utility
- **cpstat -f multi\_cpu os**
	- displays internal statistics for OS about all CPU of Point
- **ps auxwwwf**
	- displays information about the current processes

# CPU Utilization – diagnostics, cont.

# • **cat /proc/interrupts**

• displays the number of interrupts on each CPU core from each IRQ

### • **cat /proc/cpuinfo**

- Displays a collection of CPU and system architecture dependent items about CPU (on multi-CPU (SMP) machines will show information for each CPU)
- Collect this output to see the information about CPU (architecture, vendor, number)

### • **dmesg**

• Displays the Linux kernel ring buffer - bootup messages from various kernel modules and hardware components

# **COREXL DIAGNOSTICS**

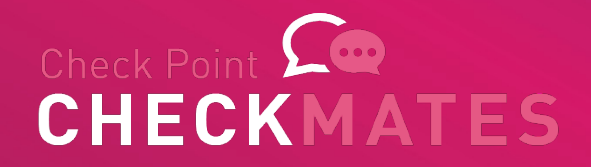

# Understanding Connections

- Display overall connection table (current & peak) fw tab –t connections –s
- Display connection table per FW instance (current & peak) fw ctl multik stat or fw -i <instance\_ID> tab –t connections –s
- Display connection table limit fw tab –t connections | grep limit
- Display traffic type (TCP, UDP, ICMP, Other) in connection table fw ctl pstat

# Understanding Connections

- List Top-10 Source IP in connection table: fw tab -u -t connections -f | awk -F\; '{ print \$3 }' | sort -n | uniq -c | sort -nr | head -10
- List Top-10 Destination IP in connection table: fw tab -u -t connections -f | awk -F\; '{ print \$5 }' | sort -n | uniq -c | sort -nr | head -10

# Rulebase vs Connections

• Display rulebase statistics and hitcounts on cpstat blades

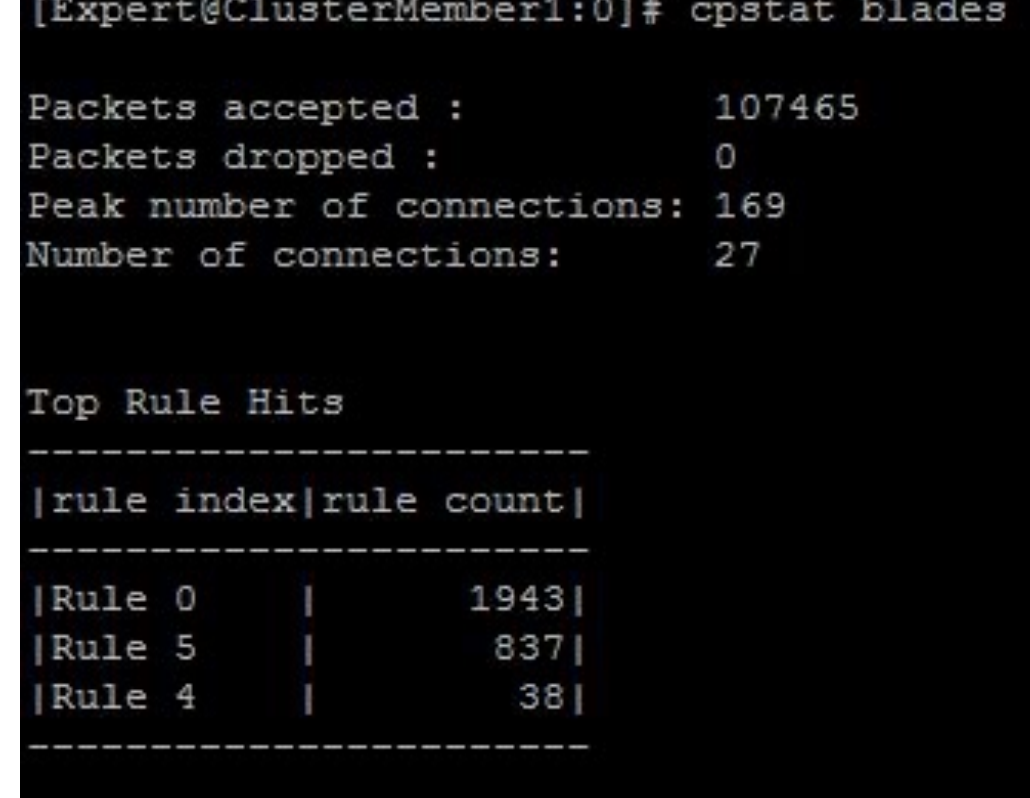

**C**CHECK POINT

# CoreXL diagnostics

### • **cpview**

• Displays the CoreXL status and statistics

### • **fw ctl multik stat**

• Displays status of CoreXL instances and summary for traffic that passes through each CoreXL FW instance

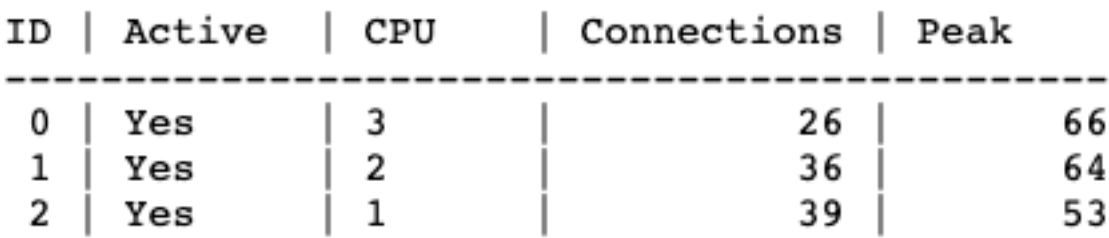

# CoreXL diagnostics, cons.

### • **fw ctl affinity -l -r -v -a**

• Displays affinity of interfaces, processes and CoreXL FW instances to CPU cores

```
CPU 0: eth0 (irq 67) eth3 (irq 59)
CPU 1: eth1 (irq 75)
       fw 2
CPU 2: eth2 (irq 83)fw 1
CPU 3: fw 0All:
       mpdaemon fwucd cpca vpnd fwm ... cpd cprid
```
# CoreXL diagnostics, cons.

### • **cat /proc/interrupts**

• Displays the number of interrupts on each CPU core from each IRQ

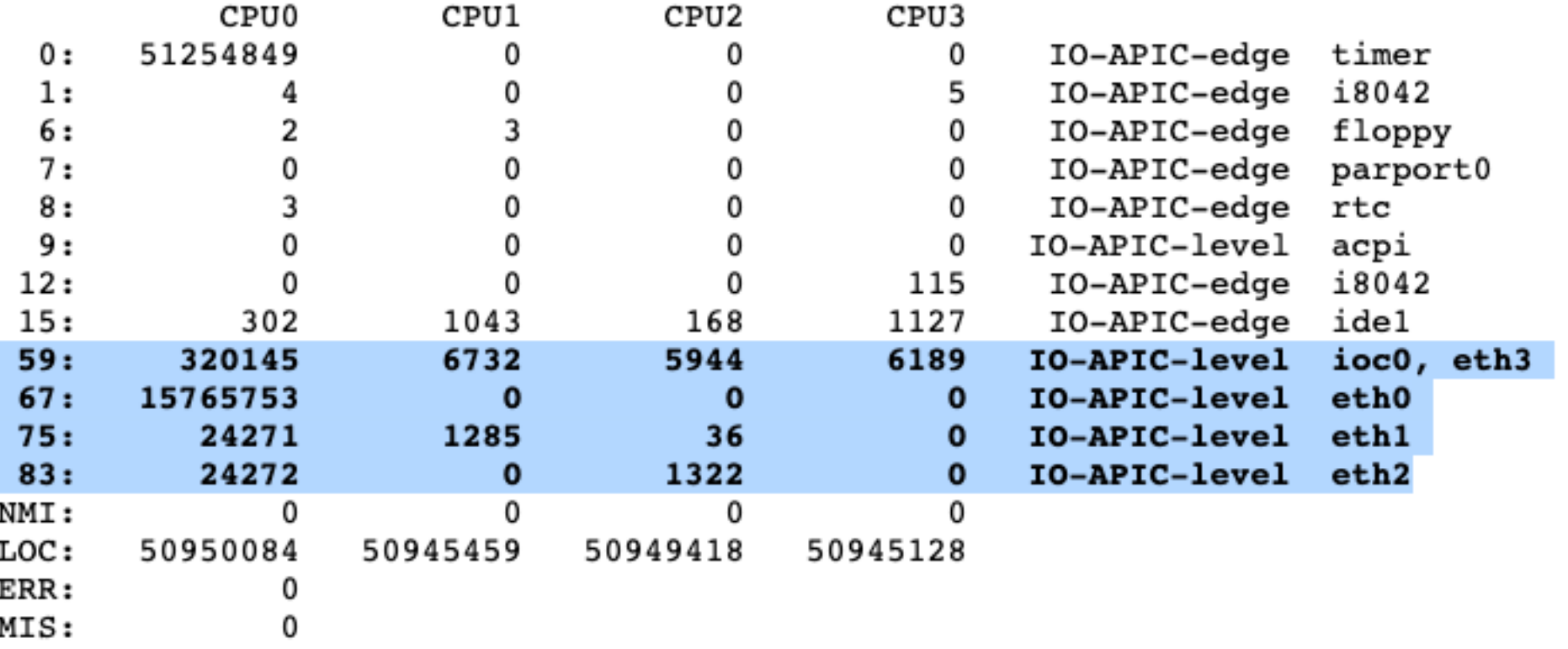

# [Furthe](https://supportcenter.checkpoint.com/supportcenter/portal?eventSubmit_doGoviewsolutiondetails=&solutionid=sk93000)r reading

- Best Practices [Security Gateway Perfo](https://supportcenter.checkpoint.com/supportcenter/portal?eventSubmit_doGoviewsolutiondetails=&solutionid=sk93306)rma
- SecureXL sk98722 [ATRG: SecureXL](https://supportcenter.checkpoint.com/supportcenter/portal?eventSubmit_doGoviewsolutiondetails=&solutionid=sk105119)
- CoreXL sk98737 [ATRG: Core](https://supportcenter.checkpoint.com/supportcenter/portal?eventSubmit_doGoviewsolutiondetails=&solutionid=sk104760)XL
- SMT (HyperThreading) sk93000 SMT (H **Guide**
- Multi-Queue sk80940
- ClusterXL sk93306 ATRG: ClusterXL
- VPN sk105119 Best Practices VPN Per to sk104760 - ATRG: VPN Core

# **QUESTIONS?**

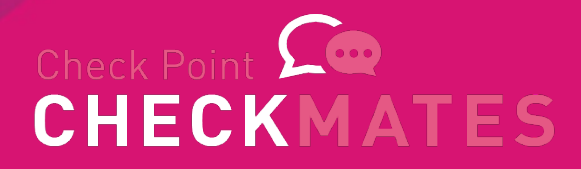

# Full list of Performance **Series**

- Part 1 Introduction
- Part 2 SecureXL
- **Part 3 – CoreXL**
- Part 4 Clustering and **Hyperscale**
- Special– Diagnostics How To

# **THANK YOU**

Valeri (VAL) Loukine Cyber Security Evangelist | Community Lead CheckMates Live Virtual Series 2022

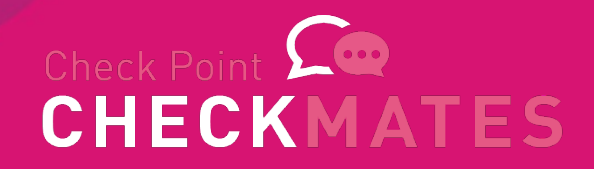